### АКЦИОНЕРНОЕ ОБЩЕСТВО "ИНЖЕНЕРНО-ПРОИЗВОДСТВЕННАЯ ФИРМА "СИБНЕФТЕАВТОМАТИКА"

 26.51.52.110 40 1200 Регистрационный № 76556-19

# Ï

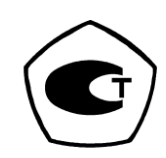

# БЛОК ВЫЧИСЛЕНИЯ РАСХОДА МИКРОПРОЦЕССОРНЫЙ

# **БВР.М-C02**

**РУКОВОДСТВО ПО ЭКСПЛУАТАЦИИ 393.00.00.000-01 РЭ**

г.Тюмень

### СОДЕРЖАНИЕ

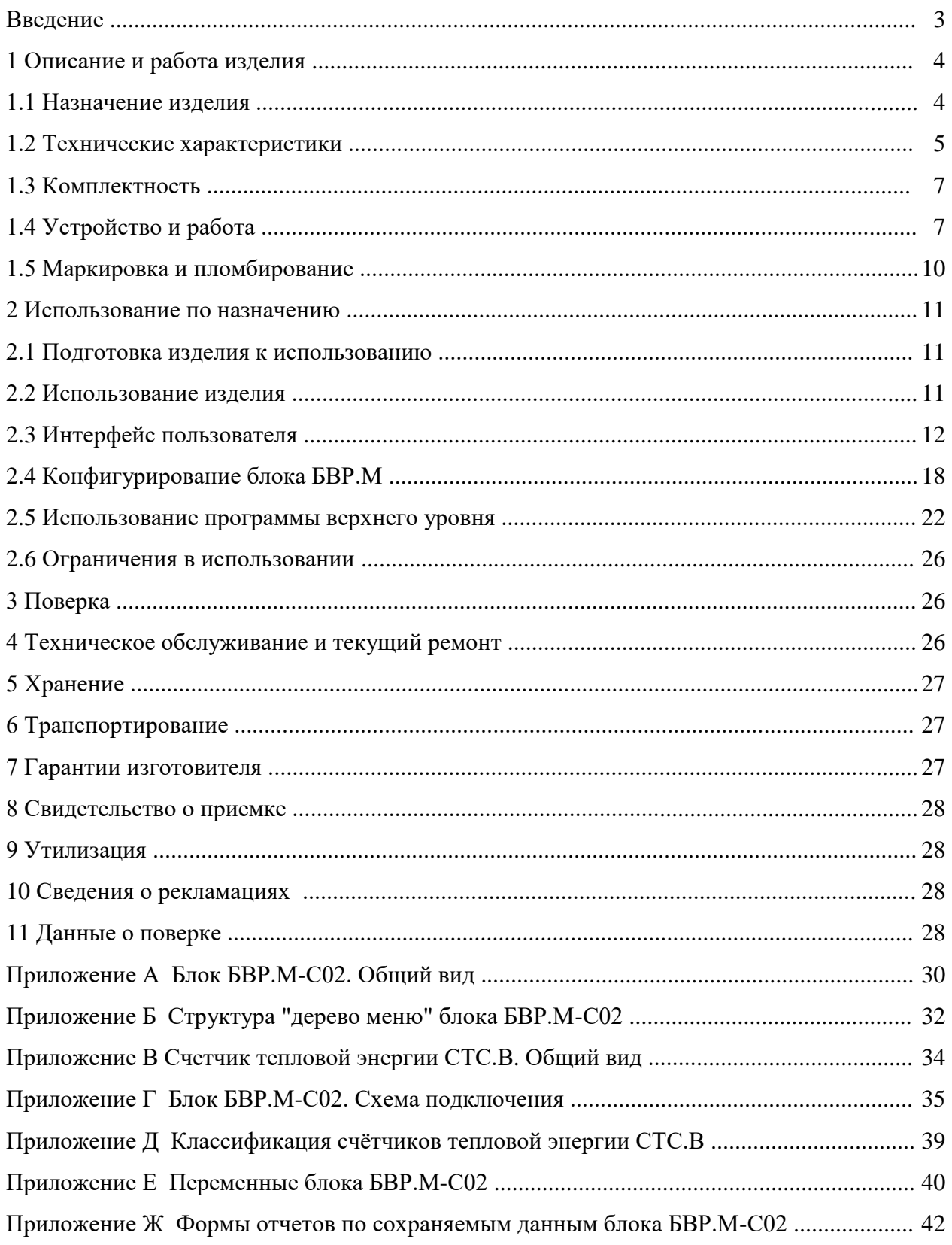

### 393.00.00.000-01 P<sub>3</sub>

Настоящее руководство по эксплуатации распространяется на блоки вычисления расхода микропроцессорные БВР.М, модификации БВР.М-С02, с встроенным программным обеспечением (ПО) "ЭНЕРГОУЧЕТ 2" - учет количества тепловой энергии (теплоты) в водяных системах теплоснабжения и содержит описание устройства и принципа работы, основные технические характеристики, а также сведения, необходимые для правильной и безопасной эксплуатации изделия.

Блок вычисления расхода микропроцессорный БВР.М-С02 зав. №

Встроенное ПО "ЭНЕРГОУЧЕТ 2"

Страна-изготовитель Россия

Предприятие-изготовитель \_ АО «ИПФ «СибНА»

Дата отгрузки потребителю

Уровень квалификации обслуживающего персонала - слесарь КИПиА не ниже пятого разряда. Блок вычисления расхода микропроцессорный БВР.М-С02 соответствует требованиям ТУ 4012-036-12530677-2016 "Блоки вычисления расхода микропроцессорные БВР.М".

393.00.00.000-01 РЭ

### **1 О п и с а н и е и р а б о т а и з д е л и я**

### 1.1 Назначение изделия

1.1.1 Блок вычисления расхода микропроцессорный БВР.М, модификация БВР.М-C02 (далее - блок БВР.М) предназначен для приема и преобразования частотных или импульсных, с нормированной ценой импульса, информационных сигналов, поступающих с датчиков расхода, токовых сигналов, поступающих с датчиков температуры и давления теплоносителя и вычисления на их основе потребленного количества теплоты в составе многоканального счетчика тепловой энергии на теплопунктах, теплостанциях, предприятиях коммунального хозяйства.

1.1.2 Блок БВР.М обеспечивает:

– настройку входных частотных **FI** каналов на любой диапазон подключаемого датчика расхода с пассивным (типа "сухой контакт") выходом и преобразование сигналов частоты или количества импульсов в значение измеряемой величины (расход, объем, скорость и др.);

– настройку входных токовых **AI** каналов на любой диапазон измерения подключаемых пассивных или активных датчиков температуры, давления и преобразование сигналов постоянного тока 4-20 мА в значение измеряемой величины (температуры, давления, плотности и др.) и питание, формируемое от собственного источника напряжения;

– настройка входных **RTD** каналов на преобразование сигналов термопреобразователей сопротивления (медных, платиновых, никелевых) с параметрами, соответствующими градуировочным таблицам по ГОСТ 6651-2009, подключенных по четырех- или трехпроводной схеме, в значения измеряемой температуры;

– отображение мгновенных параметров теплоносителя, текущей информации о среднечасовых и итоговых параметрах и просмотр предыдущей информации об итоговых параметрах на экране индикатора-дисплея;

– исключение несанкционированного доступа к настройкам встроенного ПО;

– передачу информации на верхний уровень с помощью стандартных интерфейсов RS232, 2×RS485 по протоколам MicontBUS [RTU, ASCII], ModBus [RTU];

– измерение времени наработки, времени нештатных ситуаций, а также индикацию часов реального времени;

– регистрацию и хранение информации о среднечасовых, среднесуточных и среднемесячных значениях по температуре, давлению, массовому расходу и тепловой мощности теплоносителя и информации, нарастающим итогом о значениях количества теплоты и массы теплоносителя, времени наработки и времени нештатных ситуаций в архивах:

– "почасовом" (с глубиной архива три месяца);

– "посуточном" (с глубиной архива три года);

### - "помесячном" (с глубиной архива не менее 10 лет);

- запись сохраняемой информации на flash-накопитель емкостью не более 4 Гбайт, по запросу оператора;

- сохранение информации о среднечасовых, среднесуточных, среднемесячных и итоговых параметрах при отключении питания;

- приём и обработку сигналов с датчиков расхода, температуры и давления по заданному алгоритму и вычисление параметров теплоносителя по каналам "расход", "температура" и "давление";

- вычисление количества тепловой энергии, произведённой или потребленной системой теплоснабжения в соответствии с требованиями МИ 2412-97 "Рекомендация. ГСИ. Водяные системы теплоснабжения. Уравнения измерений тепловой энергии и количества теплоносителя.", "Правила коммерческого учета тепловой энергии, теплоносителя", утвержденными постановлением Правительства РФ №1034 от 18.11.2013, "Методика осуществления коммерческого учета тепловой энергии, теплоносителя", утвержденной приказом Минстроя России № 99/пр от 17.03.2014 и ГОСТ Р 8.728-2010.

1.1.3 Встроенное ПО "ЭНЕРГОУЧЕТ 2" блока БВР. Мимеет уровень защиты от непреднамеренных и преднамеренных изменений - «высокий» по Р 50.2.077-2014.

1.1.4 Степень защиты, обеспечиваемая оболочкой блока БВР. М по ГОСТ 14254-2015 - IP20.

1.1.5 Вид климатического исполнения блока БВР. М УХЛ. 4 по ГОСТ 15150-69, но для температуры окружающего воздуха от 5 до 50 °С и относительной влажности до 80 % при температуре 35 °С. Блок БВР. Мустанавливается в отапливаемых помещениях.

1.1.6 По устойчивости к климатическим и механическим воздействиям блок БВР.М соответствует группе исполнения 3 по ГОСТ 22261-94, но для температуры окружающего воздуха от 5 до 50 °С и относительной влажности до 90 % при температуре 25 °С.

1.1.7 По устойчивости к воздействию атмосферного давления блок БВР. М соответствует группе исполнения Р1 по ГОСТ Р 52931-2008.

1.2 Технические характеристики

1.2.1 Основная относительная погрешность блока БВР. М по каналам измерения частоты FI, 1.2.2 Абсолютная погрешность счета импульсов блока БВР.М по каналам измерения часто-1.2.3 Приведенная погрешность блока БВР.М по каналам измерения тока, не более  $\pm 0.1$  %. 1.2.4 Абсолютная погрешность измерений температуры термопреобразователями, 

### 393.00.00.000-01 РЭ

1.2.5 Основная относительная погрешность вычисления блока БВР.М по установленному алгоритму массы и массового расхода теплоносителя и количества теплоты ............................... 0,05 .

1.2.6 Основная абсолютная погрешность измерения разности температур (Δt) парных измерительных каналов для входных сигналов от термопреобразователей сопротивления в диапазоне от 3 до 150 °С, не более, °С........................................................................................ ±[0,03 + 0,001• Δ t].

1.2.7 Основная относительная погрешность блока БВР.М при измерении времени наработки, не более ............................................................................................................................................ 0,05 .

1.2.8 Максимальная частота входного сигнала по каналу "расход", Гц, не более ...........4000.

1.2.9 Минимальная частота входного сигнала по каналу "расход", Гц, не менее ............. 0,25.

1.2.10 Входной частотный сигнал по каналу "расход" должен быть представлен периодическим импульсным изменением сопротивления типа оптронный ключ, гальванически развязанным от остальных цепей, с параметрами:

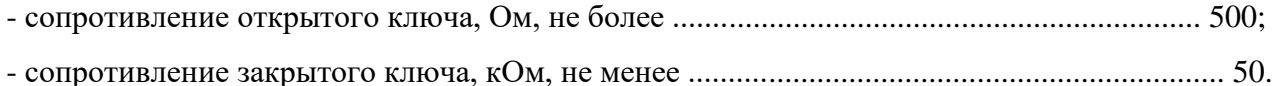

1.2.11 Входное сопротивление по токовым каналам, Ом .............................................. 1520,5.

1.2.12 Версия встроенного ПО "ЭНЕРГОУЧЕТ 2" – v.001, контрольная сумма исполняемого кода - **0х3B11**.

1.2.13 Блок БВР.М имеет три интерфейса для передачи информации на верхний уровень:

- RS232 (V.24);

 $-2 \times$ RS485 (2 шт.) – выход, гальванически развязанный от системы на 32 адреса.

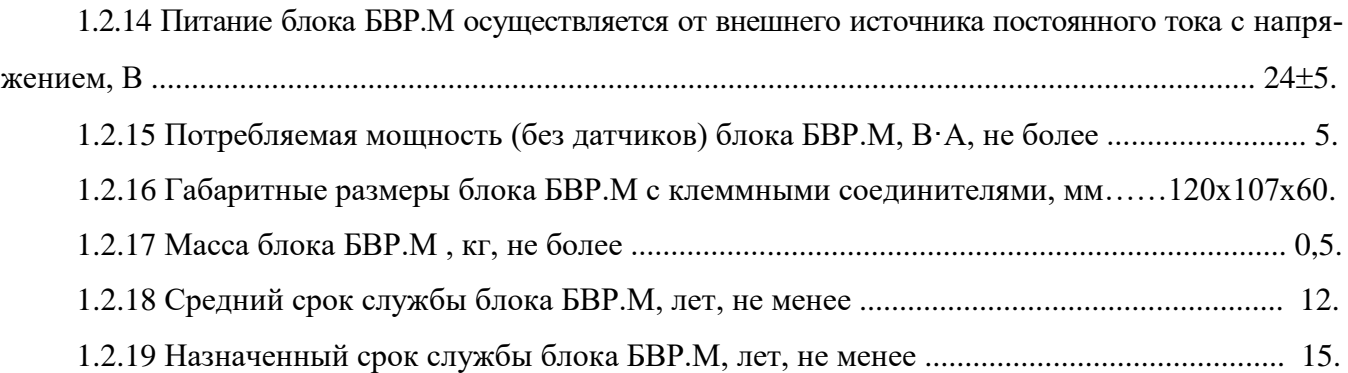

### 1.3 Комплектность

1.3.1 Комплектность поставки блока БВР.М приведена в таблице 1.

Таблица 1

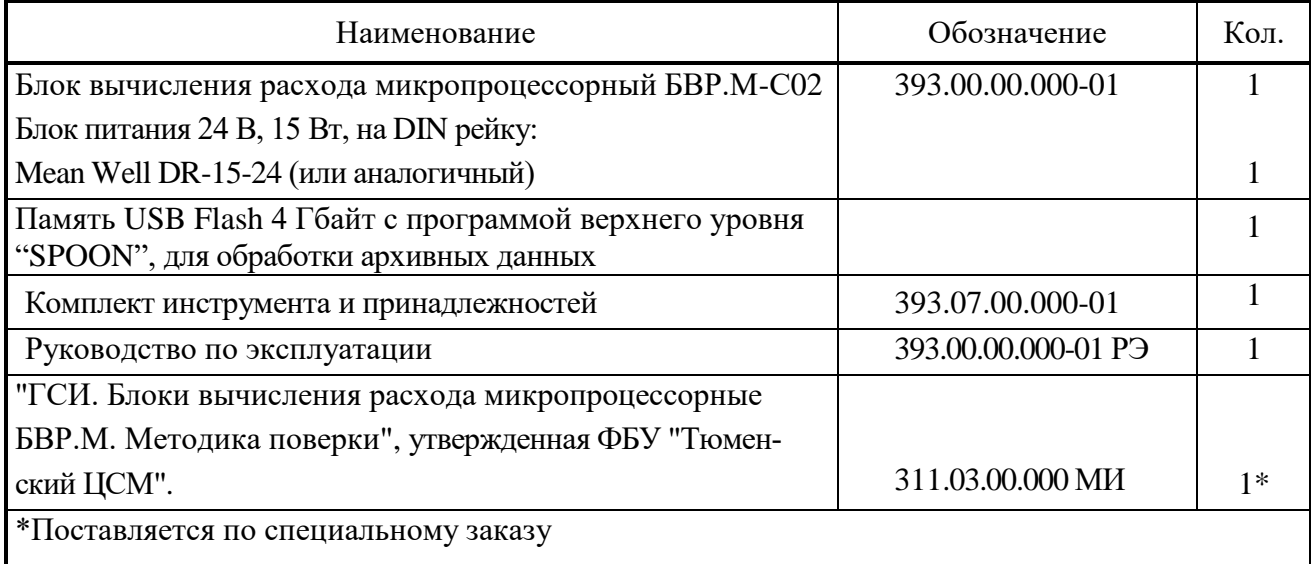

### 1.4 Устройство и работа

1.4.1 Общий вид блока БВР.М приведен в приложении А. Блок БВР.М выполнен в пластмассовом корпусе для крепления на DIN рейку и функционально состоит из блоков, в соответствии с рисунком 1.

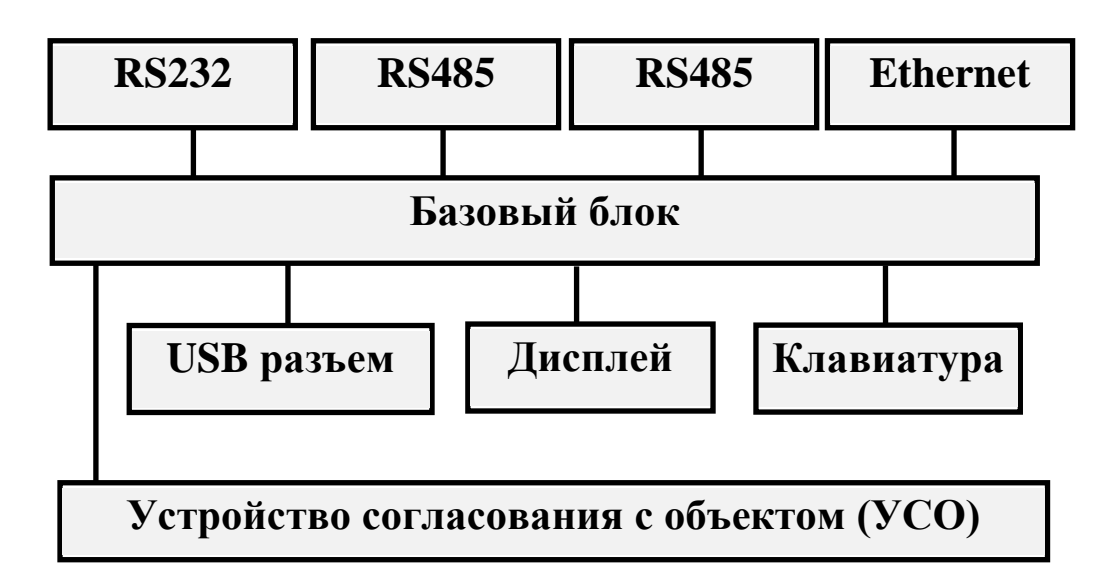

Рисунок 1 - Структурная схема блока БВР.М

1.4.2 На передней панели размещены клавиатура – шесть кнопок и экран жидкокристаллического графического индикатора-дисплея (далее – дисплей). В верхней части корпуса расположены клеммные соединители для подключения портов ввода-вывода и для подключения к системам верхнего уровня по интерфейсам RS232, 2×RS485 и Ethernet. Имеется USB разъем считывателя для flash накопителя. В нижней части корпуса блока БВР.М расположены клеммные соединители для подключения кабелей связи с датчиками и для подключения сети питания.

1.4.3 Базовый блок содержит:

- микроконтроллер, управляющий работой блока БВР.М и выполняющий все операции вычисления;

- постоянную FLASH-память, предназначенную для регистрации и постоянного хранения основных данных (архива) о контролируемых параметрах и для аварийного сохранения текущих значений данных при отключении питания;

- часы реального времени;

- последовательные порты RS232,  $2 \times$ RS485 и Ethernet;

- аналого-цифровой преобразователь (АЦП) с подавлением помех с частотой 50 Гц.

Индивидуальная калибровка по каждому измерительному каналу и индивидуальная температурная компенсация дрейфа параметров позволяет достичь высокой точности измерения и вычисления контролируемых параметров.

1.4.4 Питание токовых каналов производится от встроенного источника напряжением  $(24\pm1)$  B.

1.4.5 Разъем USB предназначен для передачи сохраняемой (архивной) информации на внешний flash накопитель.

1.4.6 Дисплей блока БВР.М позволяет оператору осуществлять просмотр необходимой информации и работу с блоком БВР.М в диалоговом режиме с помощью меню разных уровней. Совокупность всех меню, отображаемых на дисплее блока БВР.М, представленная в виде "дерева меню", приведена в приложении Б.

Общий вид клавиатуры и функциональное назначение кнопок показаны на рисунке 2.

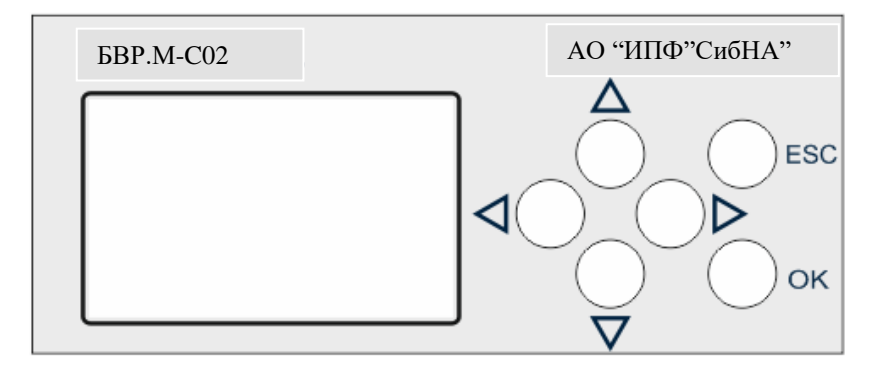

- **OK** Ввод/выбор/подтверждение.
- **ESC** Отмена, возврат.
	- Стрелка влево (перемещение мигающего курсора влево).
	- Стрелка вправо (перемещение мигающего курсора вправо).
	- Стрелка вниз (перемещение вниз, изменение, уменьшение параметра).
	- Стрелка вверх (перемещение вверх, изменение, увеличение параметра).

Рисунок 2 - Клавиатура блока БВР.М

1.4.7 Принцип работы блока БВР.М реализован на основе измерения и преобразования сигналов, поступающих с датчиков расхода, температуры и давления, расположенных на подающем, обратном трубопроводах, подпитке и трубопроводе холодной воды, и вычисления по рассчитанным значениям расхода, температуры – массы теплоносителя и количества теплоты. Ниже приведены основные расчетные формулы, по которым определяется тепло в разных типах теплосистем. Тип теплосистемы выбирается в меню блока БВР.М ГЛАВНОЕ МЕНЮ – КОНФИГУРАТОР – УСТАВ-КИ – ТИП СИСТЕМЫ. Обозначения, номера пунктов и формул соответствуют документу «Методика осуществления коммерческого учета тепловой энергии, теплоносителя» от 17 марта 2014 года N99/пр.

Тип теплосистемы – 1, соответствует пункту 14, формуле 3.1, на источнике тепловой энергии при использовании расходомеров на подающем трубопроводе

$$
Q = M_{n\mu} \bullet (h_{n\mu} - h_{o6}) + M_{n\mu} \bullet (h_{o6} - h_{xBC}), \qquad (1)
$$

где Q - количество тепловой энергии по системе, Гкал;

Мпд, Мпп - значения массы сетевой воды в подающем и подпиточном трубопроводах, т;  $h_{\text{H},n}$ ,  $h_{\text{06}}$  - значения энтальпий сетевой воды в подающем и обратном трубопроводах, ккал/кг;  $h_{XBC}$  - значение энтальпии холодной воды, используемой для подпитки системы теплоснабжения на источник, вычисленное блоком БВР.М по значению температуры воды tхв, заданному в виде "константы", ккал/кг.

Тип теплосистемы – 2, соответствует пункту 14, формуле 3.2, на источнике тепловой энергии при использовании расходомеров на обратном трубопроводе

$$
Q = M_{\text{o6}} \bullet (h_{\text{H},1} - h_{\text{o6}}) + M_{\text{HH}} \bullet (h_{\text{H},1} - h_{\text{XBC}}),
$$
 (2)

где Q - количество тепловой энергии по системе, Гкал;

 $M_{\text{06}}$ ,  $M_{\text{III}}$  - значения массы сетевой воды в обратном и подпиточном трубопроводах, т;  $h_{\text{H},n}$ ,  $h_{\text{06}}$  - значения энтальпий сетевой воды в подающем и обратном трубопроводах, ккал/кг; hхвс - значение энтальпии холодной воды, используемой для подпитки системы

теплоснабжения на источник, вычисленное блоком БВР.М по значению температуры воды t<sub>хв</sub>, заданному в виде "константы", ккал/кг.

Тип теплосистемы – 3, соответствует пункту 15, формуле 3.3, на источнике тепловой энергии для систем теплоснабжения с непосредственным водоразбором из тепловой сети, пункту 27, формуле 4.2, на трубопроводах смежных тепловых сетей для открытой системы теплоснабжения, пункту 40, формуле 5.5, у потребителя, открытая система теплоснабжения

$$
Q = M_{\text{H},\text{I}} \cdot (h_{\text{H},\text{I}} - h_{\text{XBC}}) - M_{\text{o6}} \cdot (h_{\text{o6}} - h_{\text{XBC}}),
$$
\n(3)

где Q - количество тепловой энергии по системе, Гкал;

 $M_{n,1}$ ,  $M_{\text{o}6}$  - значения массы сетевой воды в подающем и подпиточном трубопроводах, т;  $h_{\text{\tiny{H,II}}}, h_{\text{06}}$  - значения энтальпий сетевой воды в подающем и обратном трубопроводах, ккал/кг;  $h_{XBC}$  - значение энтальпии холодной воды, используемой для подпитки системы теплоснабжения на источник, вычисленное блоком БВР.М по значению температуры воды tхв, заданному в виде "константы", ккал/кг.

Тип теплосистемы – 4, соответствует пункту 26, формуле 4.1, на трубопроводах смежных тепловых сетей для закрытой системы теплоснабжения, пункту 35, формуле 5.3, у потребителя, закрытая система теплоснабжения

$$
Q = M_{\text{HZ}} \bullet (h_{\text{HZ}} - h_{\text{06}}), \tag{4}
$$

где Q - количество тепловой энергии по системе, Гкал;

Мпд - значения массы сетевой воды в подающем и подпиточном трубопроводах, т;  $h_{\text{III}}$ ,  $h_{\text{00}}$  - значения энтальпий сетевой воды в подающем и обратном трубопроводах, ккал/кг.

### 1.5 Маркировка и пломбирование

1.5.1 На передней панели блока БВР.М нанесены следующие данные:

- условное обозначение модификации блока БВР.М;

- знак утверждения типа средства измерения;
- наименование и (или) товарный знак предприятия-изготовителя.

На задней или боковой стенке блока БВР.М размещена табличка с указанием обозначения технических условий и страны изготовления, модификации блока БВР.М, заводского номера, даты изготовления, степени защиты по ГОСТ 14254-2015 - **IP20**, напряжения питания, единого знака обращения продукции на рынке Евразийского экономического союза.

1.5.2 Пломбирование передней панели блока БВР.М, закрывающей доступ к схеме, осуществляется непосредственно на предприятии-изготовителе, путем наклеивания пломбирующей этикетки на стыке лицевой панели с основанием корпуса и последующего нанесения оттиска клейма.

### **2 И с п о л ь з о в а н и е п о н а з н а ч е н и ю**

### 2.1 Подготовка изделия к использованию

2.1.1 Блок БВР.М в составе счетчика тепла должен устанавливаться в сухих отапливаемых помещениях на расстоянии не более 200 м (по длине кабеля) от подключаемых датчиков расхода, температуры и давления, общий вид установки счетчика тепла (жидкости) для системы с двумя трубопроводами приведен в приложении В.

Блок БВР.М устанавливается на DIN-рейку в монтажном шкафу, в щите, стойке и не должен испытывать в месте установки вибраций и тряски.

Шкаф, щит или стойка где монтируется блок БВР.М должны быть также соединены с местным контуром заземления.

Общий вид блока БВР.М приведен в приложении А.

2.1.2 После установки датчиков и блока БВР.М производится подключение датчиков по схеме, приведенной в приложении Г, в соответствии с действующими инструкциями по монтажу и наладке электрооборудования. Количество и типы подключаемых датчиков определяются схемой узла учета. Подключение датчиков к блоку БВР.М может осуществляться неэкранированным контрольным кабелем с необходимым числом жил сечением не менее 0,35 мм.

2.1.3 После выполнения действий по пп. 2.1.1, 2.1.2, подключите внешний блок питания БВР.М к сети переменного тока 220 В, 50 Гц. В процессе загрузки проверяется доступность и функциональная готовность измерительных каналов. После завершения тестирования и загрузки блок БВР.М переходит в рабочее состояние.

2.1.4 Перед вводом блока БВР.М в эксплуатацию убедитесь в правильности:

- настройки канала "расход" на типоразмер датчика расхода в соответствии с классификацией теплосчетчиков, приведенной в приложении Д;

- настройки каналов "температура" и "давление" в соответствии с диапазоном измерения датчиков температуры и давления.

При необходимости произведите корректировку температуры холодной воды, заданной в виде константы в пункте меню УСТАВКИ - "КОНФИГУРАТОР".

2.2 Использование изделия

### 2.2.1 Состав, назначение и использование элементов меню дисплея

После включения питания происходит самотестирование блока БВР.М и затем отображается ГЛАВНОЕ МЕНЮ.

Работа с прибором сводится к диалогам с пользователем (оператором, инженером, представи-

телем или изготовителем), который для перехода между режимами использует кнопки управления, показанные на рисунке 2, выбирает из предлагаемых пунктов меню виды отображения: просмотр, вывод данных, контроль параметров, настройку и др.

На любом шаге работы для того, чтобы вернуться в исходное состояние необходимо последовательно нажимать кнопку ESC.

Для редактируемых пунктов меню (видеокадров) по кнопке ОК (при наличии прав на изменение текущего параметра) вызывается подпрограмма редактирования с появлением курсора.

В начале строки появится курсор в виде мигающей черты подчеркивания. Кнопками  $\triangleright$ , $\triangleleft$ выбираем в строке позицию для редактирования. Теперь кнопками  $\triangle$ ,  $\triangledown$  можно изменить текущий символ на любой другой путем последовательного перемещения "вверх-вниз" по стандартному списку символов относительно текущего символа.

Перемещение между пунктами меню осуществляется кнопками  $\triangle$ ,  $\nabla$ . Для входа в выбранный пункт текущего меню используется кнопка ОК. Возврат назад, в вышестоящие меню производится последовательным нажатием кнопки ESC.

Отображаемые данные в пунктах в виде дерева приведены в приложении Б.

 $2.3$ Интерфейс пользователя

2.3.1 Интерфейс пользователя обеспечивает взаимодействие оператора с блоком БВР.М с помощью которого осуществляется управление программным обеспечением и аппаратным оснащением.

Меню пользователя состоит из пунктов, приведенных в таблице 2.

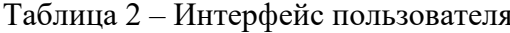

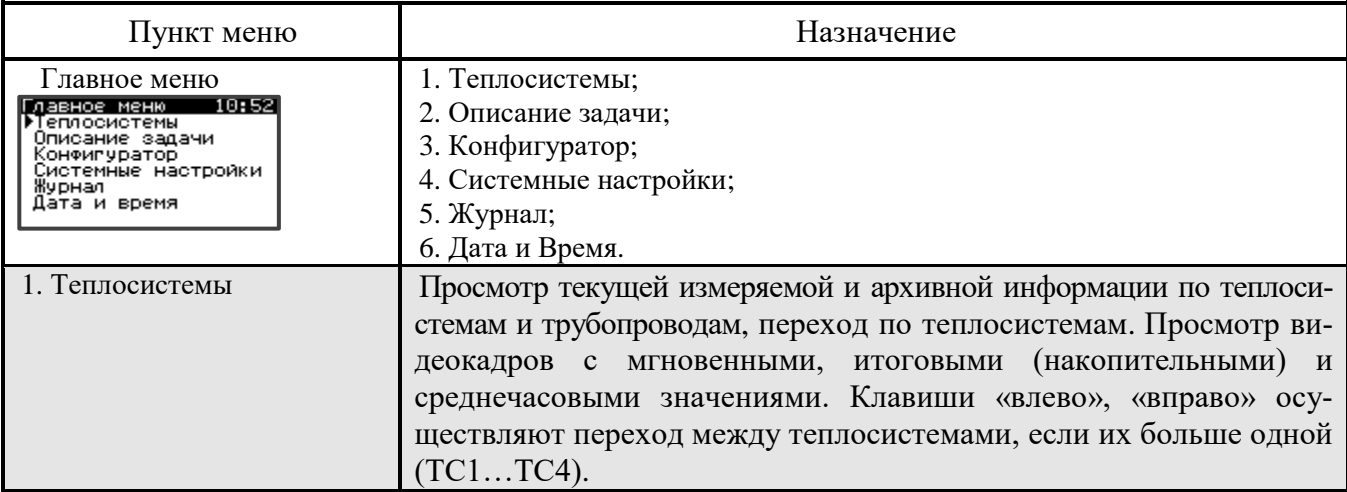

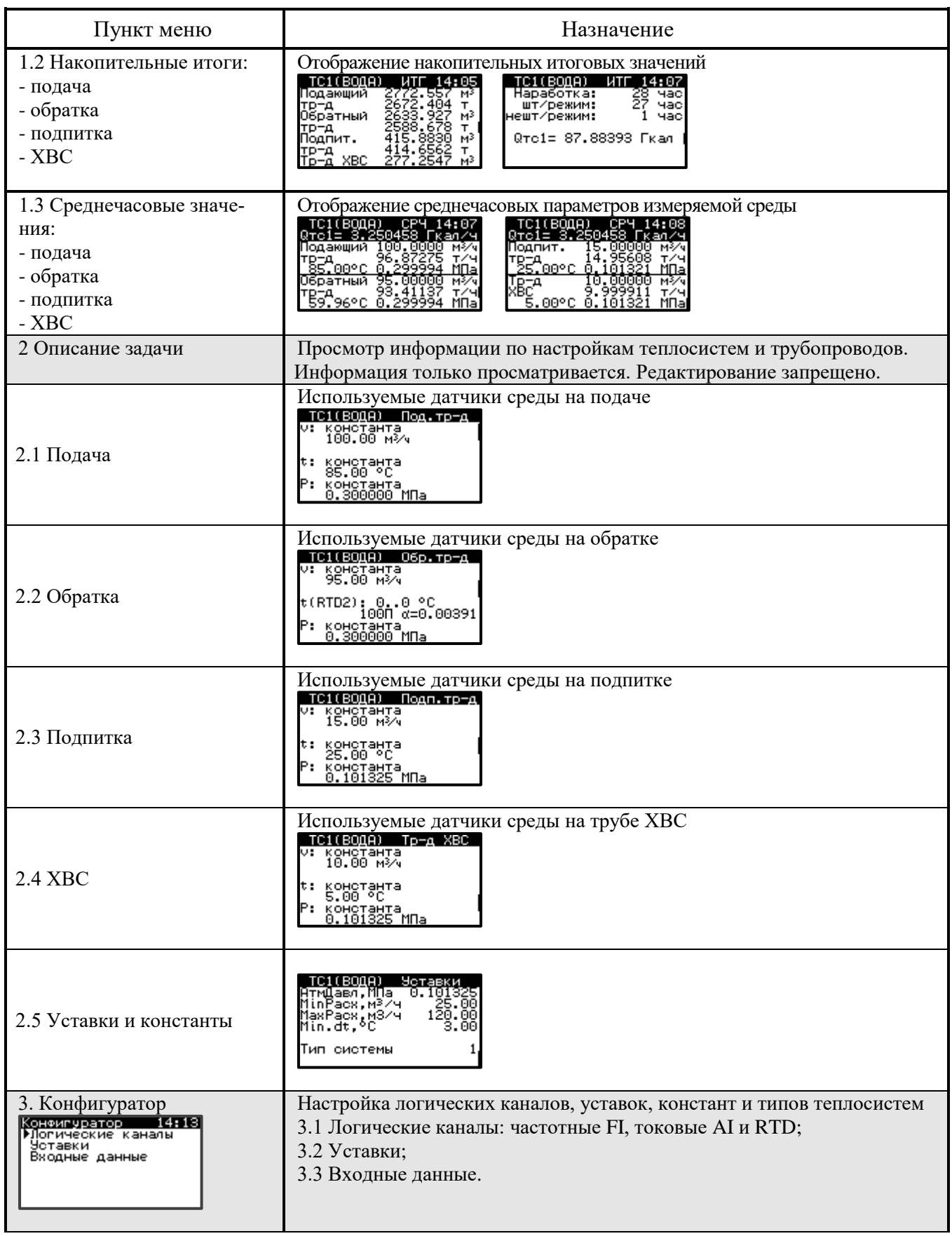

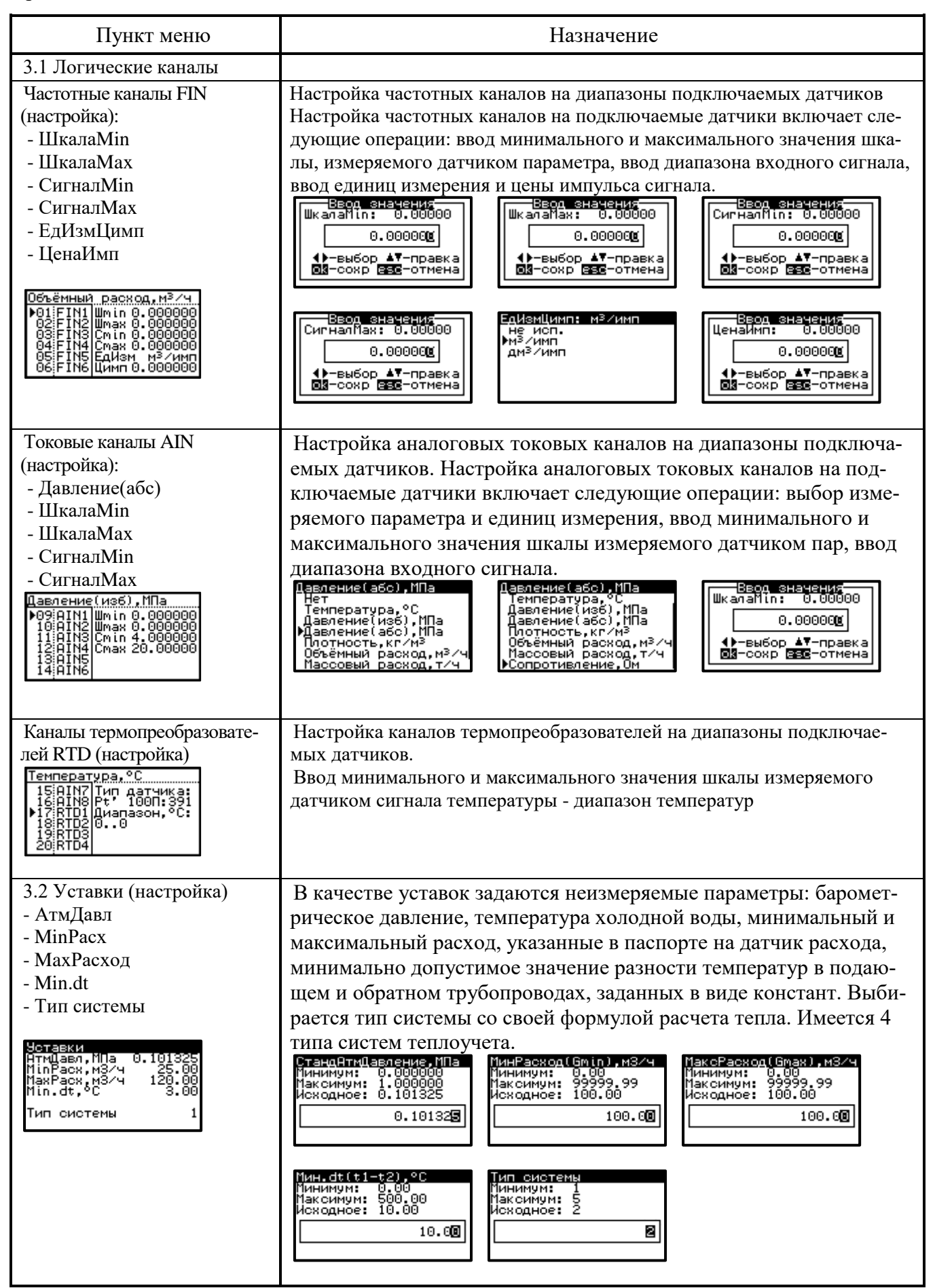

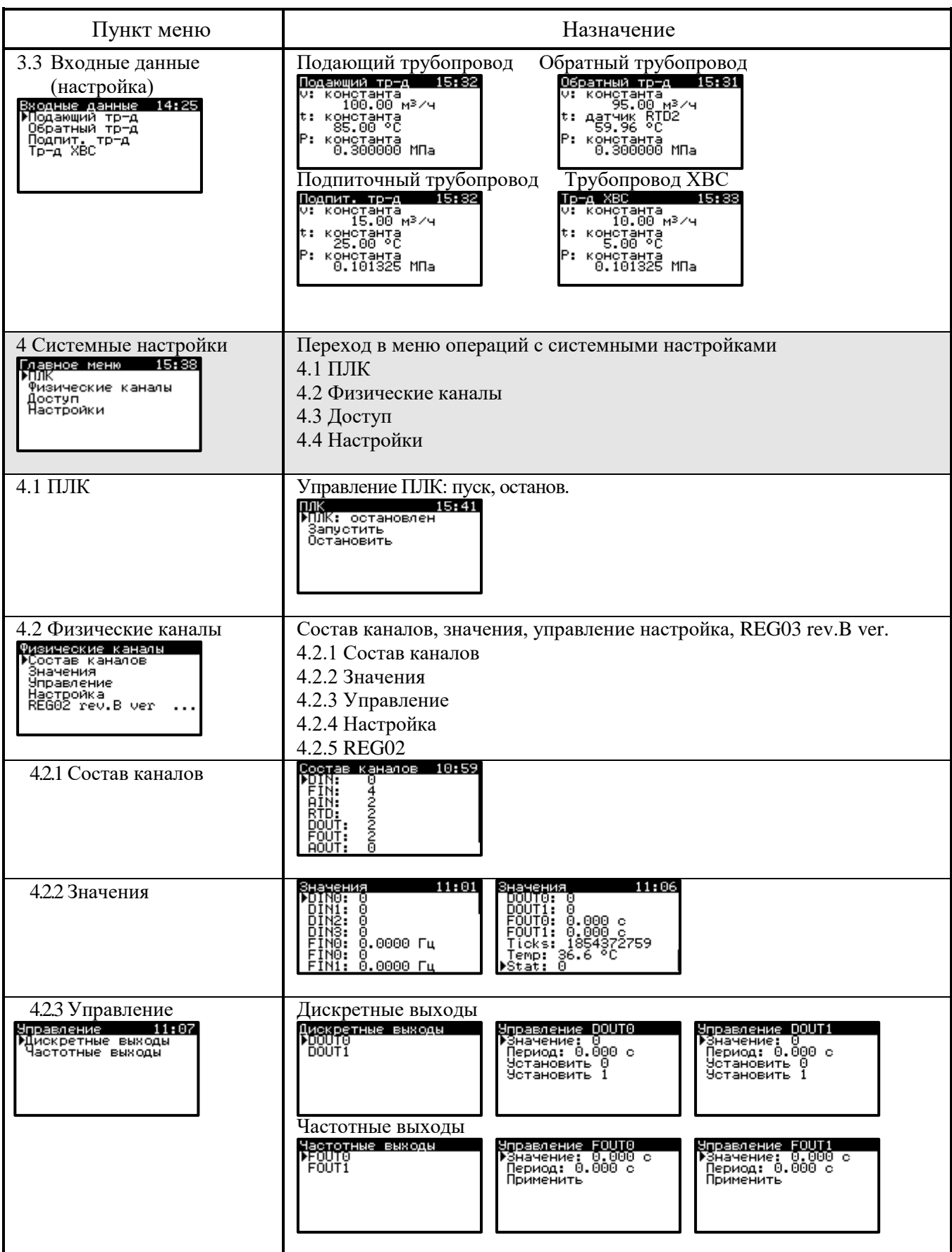

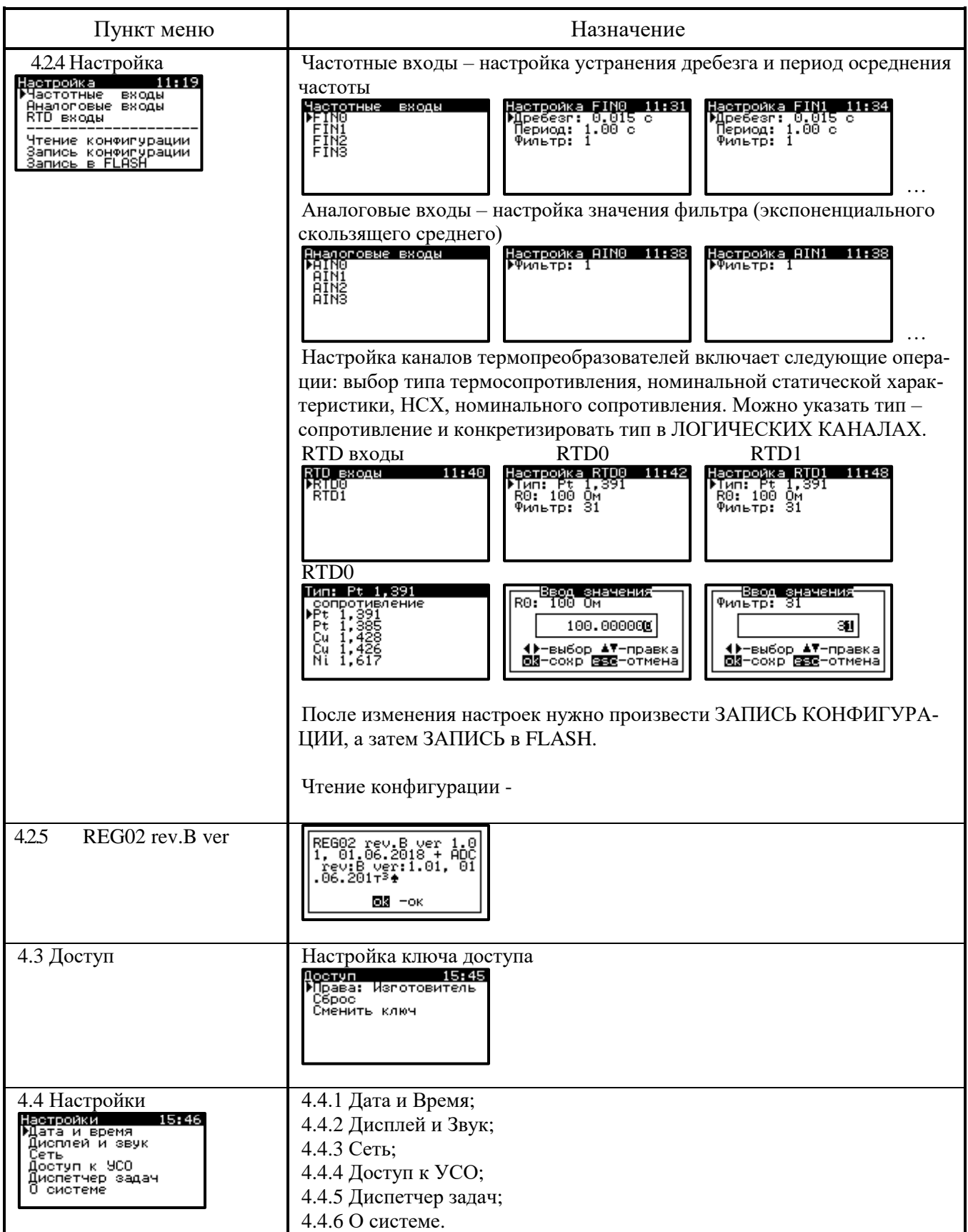

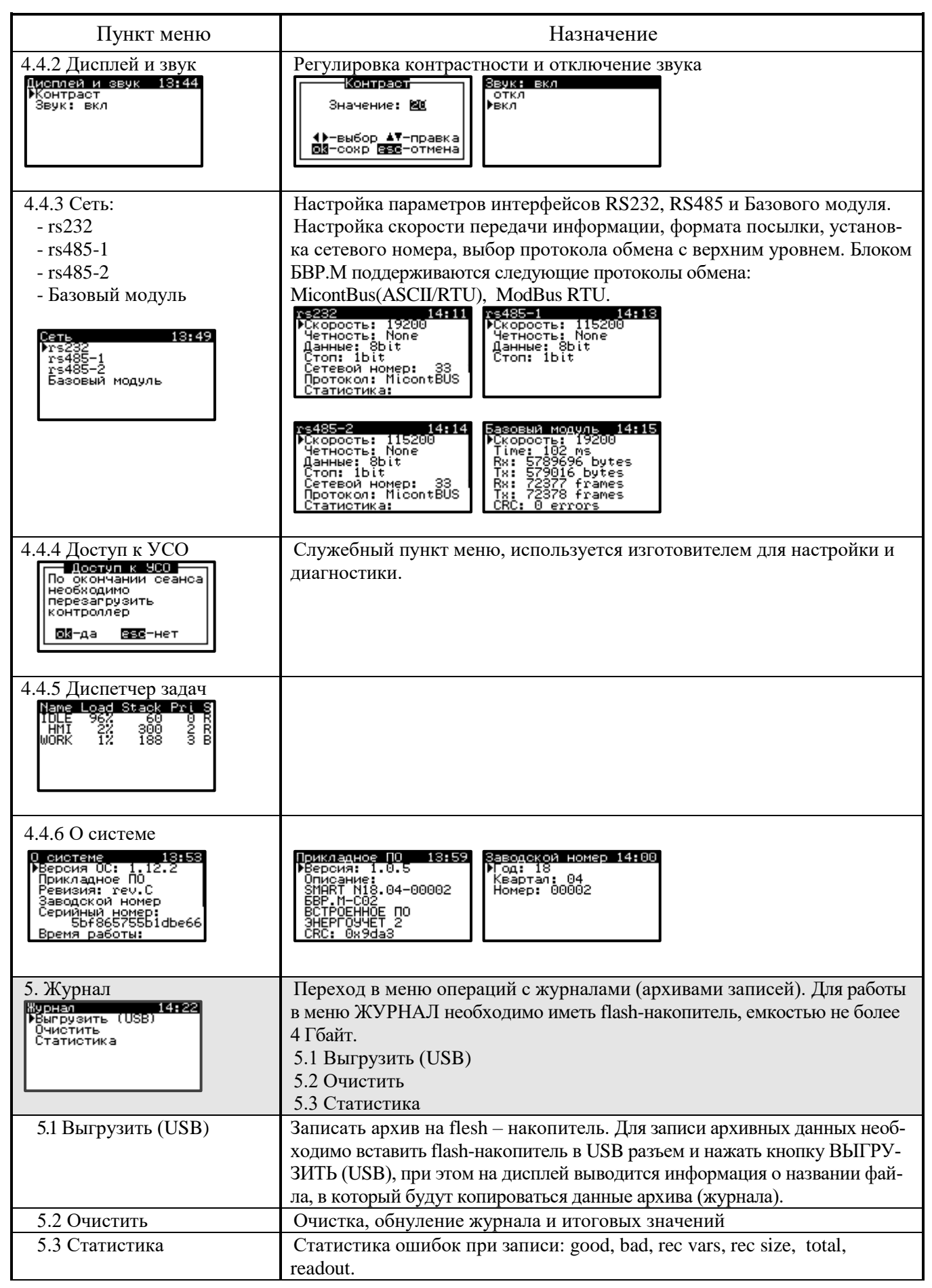

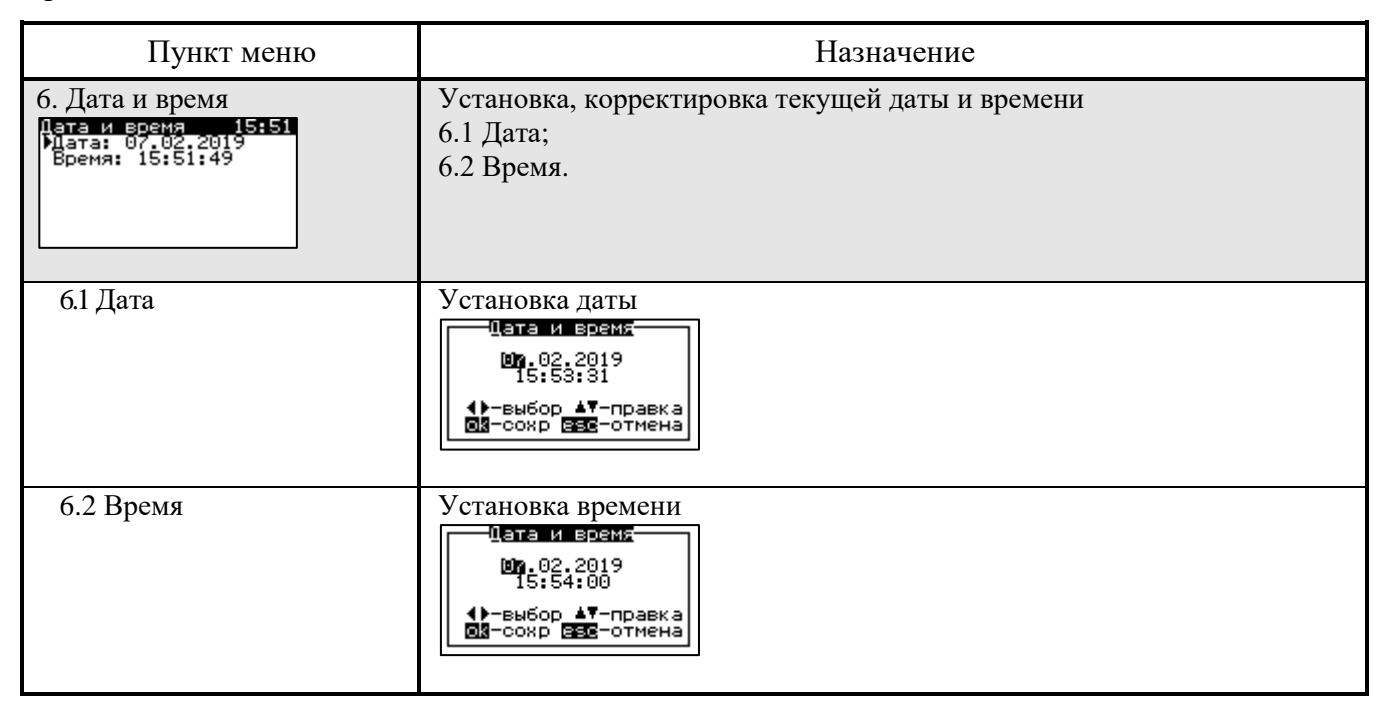

### $2.4$ Конфигурирование блока БВР.М

2.4.1 Блок БВР. Мможет обслуживать до 4-х теплосистем. Каждая теплосистема имеет от одного до четырех трубопроводов с условными названиями: подающий, обратный, подпитывающий и трубопровод XBC. На каждом трубопроводе размещены три датчика : расход – v, температура - t и давление - р. Для каждой теплосистемы задается формула расчета количества поставленной (полученной) тепловой энергии в гигакалориях.

При подготовке блока БВР.М к работе произведите его настройку под узел учета тепловой энергии или систему теплоучета, на которой он будет установлен, для этого выберите пункт меню ГЛАВНОЕ МЕНЮ -> КОНФИГУРАТОР (ключ доступа ИНЖЕНЕР - "09") -> ВХОДНЫЕ ДАН-НЫЕ, настройте отдельные трубопроводы, входяшие в систему - подающий, обратный, подпиточный и трубопровод ХВС на входные логические каналы и подключенные датчики. Каждый трубопровод включает в себя три входных параметра теплоносителя (горячая вода): расход, температура и давление. Величина или значение входного параметра может браться из логического входного канала, источником могут быть входы FI, AI, RTD или задаваться константой. Настройки трубопроводов приведены в таблице 3.

Таблица 3

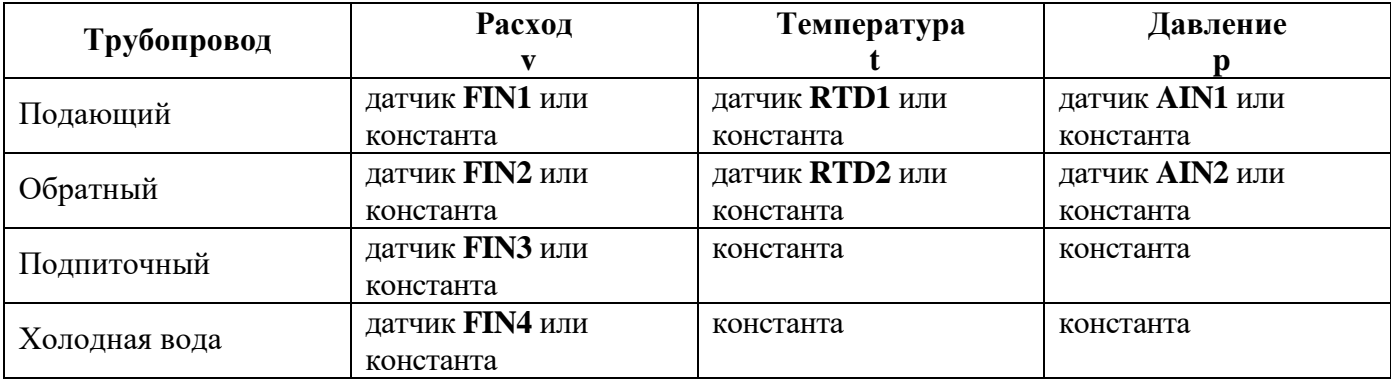

2.4.2 Описание используемых логических входных каналов производится путем задания параметров датчиков, "привязанных" к данным входам. Для описания используемых логических входов выберите пункт меню ГЛАВНОЕ МЕНЮ -> КОНФИГУРАТОР -> ЛОГИЧЕСКИЕ КА-НАЛЫ и задайте все параметры подключаемого датчика в соответствии с его паспортными данными. Так для датчиков объемного расхода FIN вводится диапазон по расходу - ШкалаМіп, ШкалаМах, диапазон выходного частотного сигнала - СигналМin, СигналМах или цена импульса -ЦенаИмп. При использовании цены импульса м<sup>3</sup>/имп, она используется при расчетах накопительных значений, а диапазоны шкалы и сигнала используются только для отображения мгновенных значений. Для датчиков температуры RTD - необходимо указать тип термопреобразователя сопротивления (например, Pt 100:385) и ввести диапазон температуры ШкалаМіп, ШкалаМах. Для датчика давления AIN - вводится диапазон по давлению ШкалаМin, ШкалаМах и диапазон токового сигнала Сигнал $Min=4.0$  Сигнал $Max=20.0$  (4 - 20 мА).

Далее необходимо ввести общие параметры и уставки:

- барометрическое давление, 0,101325 МПа;

- температуру холодной воды, 5 °С;

- MinPacx. - минимальный расход теплоносителя, используется при снижении рабочего значения до нуля, при отсутствии расхода возникает нештатная ситуация (НС) "Расход < Минимального", которая фиксируется в архиве НС блока БВР.М;

- МахРасх. - максимальный расход теплоносителя, используется при возрастании расхода до нештатной ситуации, которая фиксируется в архиве НС блока БВР.М;

- Min.dt, - минимальная разность температур между подачей и обраткой, ниже этого значения расчет тепла не ведется и фиксируется нештатная ситуация;

- тип теплосистемы - выбирается тип и соответствующая этому типу расчетная формула количества теплоты. Для каждой теплосистемы задаются свои значения уставок.

Для каждой теплосистемы можно выбрать один из 7 типов системы, т.е. формулу расчета тепла. Семь теплосистем приведены в Приказе Минстроя России от 17.03.2014 N 99/пр «Об утверждении Методики осуществления коммерческого учета тепловой энергии, теплоносителя»:

- у потребителя, закрытая система теплоснабжения

 $Q = V_1 \cdot \rho_1(h_1 - h_2)$  [пункт 35, формула 5.3 ];

- у потребителя, открытая теплосистема

 $Q = V_1 \cdot \rho_1(h_1 - h_4) - V_2 \cdot \rho_2(h_2 - h_4)$  [пункт 40, формула 5.5];

- на источнике тепловой энергии при использовании расходомеров на подающем трубопроводе Q = Vı⋅pı(hı − h2) + Vз⋅pз(h2 − h4) [пункт 14, формула 3.1];

- на источнике тепловой энергии при использовании расходомеров на обратном трубопроводе Q = V2⋅р2(h<sub>1</sub> – h2) + V<sub>3</sub>⋅р3(h<sub>1</sub> – h4) [пункт 14, формула 3.2];

- на источнике тепловой энергии для систем теплоснабжения с непосредственным водоразбором из тепловой сети Q = V₁∙ρ₁(h₁ − h₄) − V₂∙ρ₂(h₂ − h₄) [пункт 15, формула 3.3];

- на трубопроводах смежных тепловых сетей для закрытой системы теплоснабжения Q = V₁∙ρ₁(h₁ − h₂) [пункт 26, формула 4.1];

- на трубопроводах смежных тепловых сетей для открытой системы теплоснабжения  $Q = V_1 \cdot \rho_1(h_1 - h_4) - V_2 \cdot \rho_2(h_2 - h_4)$  [пункт 27, формула 4.2].

2.4.3 Переменные нештатных ситуаций по системе труб

К нештатным ситуациям относятся следующие ситуации:

а) работа при расходах теплоносителя по подаче ПД ниже минимального или выше максимального нормированных пределов датчика расхода;

б) работа при разности температур теплоносителя ниже минимального нормированного значения;

в) функциональный отказ любого из приборов системы теплоснабжения;

д) отсутствие электропитания.

В блоке БВР.М определяется время Tmin в течение которого фактический массовый расход теплоносителя по подающему трубопроводу был меньше допустимого минимального нормированного значения для датчика расхода, и время Tmax, в течение которого фактический массовый расход теплоносителя по подающему трубопроводу был выше максимального нормированного значения для датчика расхода.

При работе в период времени Tmin и Tmax счет тепловой энергии продолжается, а время Tmin и Tmax фиксируется в архиве блока БВР.М.

Переменные времени нештатных ситуаций (НС) блока БВР.М:

 $-$  t\_normal\_1 - время штатной работы, с;

 $-$  t\_vi\_min\_1 - время, когда gi\_1 < g\_min, c;

 $-$  t\_vi\_max\_1- время, когда gi\_1 > g\_max, c;

 $-$  t\_dt\_min\_1 - время, когда (ti\_1 – ti\_2) < dt\_min, c;

– t\_power\_1 - время отсутствия электропитания, c;

– t\_sensor\_err\_1 - время действия любой неисправности средств измерений (датчиков), c;

– t\_agg\_state\_err\_1 - время измененного агрегатного состояния (для воды - переход в пар), c.

Переменная нештатных ситуаций по отдельной трубе:

– tva1 - время регистрации расхода (via1 > 0).

2.4.4 Журнал

В памяти блока БВР.М записываются три независимых журнала:

- часовой, основной, запись в который происходит каждый час, а также при смене битовой маски нештатных ситуаций;

- суточный, запись в который происходит каждый день;

- месячный, запись в который происходит ежемесячно.

Емкость журналов: часового – 60 суток, суточного – 6 месяцев и месячного – 3 года.

В журнале сохраняются следующие значения:

- общее время работы блока БВР.М;

- значения времени для каждой ранее обозначенной нештатной ситуации;

- время работы в штатном режиме;

- битовая маска нештатных ситуаций;

- среднечасовые значения v, t, p, G, Q;

- накопительные значения v, G, Q;

- время регистрации расхода  $(v > 0)$ ;

- запись в основной журнал при отключении питания блока БВР.М (кроме среднечасовых значений).

### 2.4.5 Интерфейс обмена RS232

На рисунке 3 показано назначение контактов разъема RS-232, тип разъема - розетка MDN-3F.

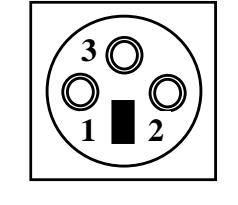

1. TxD – линия передачи.

2. RxD – линия приема.

3. GND – Общий (Земля).

Рисунок 3 - Назначение контактов RS232

Блоком БВР.М поддерживаются следующие протоколы обмена: MicontBus RTU, ModBus RTU. Номера переменных для доступа приведены в приложении Е.

2.4.6 Обслуживание блока БВР.М осуществляется одним оператором, снимающим информацию из памяти блока БВР.М на flash-накопитель через установленные промежутки времени. В блоке БВР.М пишется три архива (три файла):

– System.dat - запись при смене каждого часа (часовой архив);

– Dayly.dat - запись при смене суток (суточный архив);

– Monthly.dat - запись при смене месяца (месячный архив).

Обработка данных, записанных на flash-накопитель, производится на компьютере с помощью специальной программы верхнего уровня "SPOON", поставляемой вместе с блоком БВР.М (файл с программой верхнего уровня записан на CD-диске, поставляемом в комплекте с блоком БВР.М).

Конструкция и схема блока БВР.М рассчитаны на непрерывную работу с сохранением метрологических характеристик в течение трех лет. По истечении данного срока необходимо заменить батарейку и выполнить периодическую поверку.

### 2.5 Использование программы верхнего уровня

2.5.1 Программа верхнего уровня предназначена для обработки данных, переданных с блока БВР.М (посредством flash-накопителя или через интерфейс RS232/485) и формирования на базе этих данных протоколов, отчетов и графиков по работе контролируемого узла учета.

2.5.2 Установка программы верхнего уровня на компьютер.

Системные требования:

Операционная система - WINDOWS XP и выше;

Свободное место на HDD диске 100 Мбайт;

USB интерфейс.

Установка программы верхнего уровня – выполняется в соответствии с указаниями, приведенными в файле README.TXT на flash-накопителе (или CD-диске) c программой верхнего уровня.

2.5.3 Основные функции программы верхнего уровня ("SPOON")

Запустите программу, на экране появится главное окно (см. рисунок 4), которое служит для управления другими окнами. В верхней части окна отображена строка со списком меню программы: меню "**БАЗА ДАННЫХ"**, "**СЕРВИС", "ОКНА"** и "**?"** (Справка) и строка функциональных кнопок, на которых изображены рисунки. С каждой кнопкой связано выполнение некоторой функции. Кнопки дублируют наиболее часто используемые функции, доступные и в обычном меню такие как: "ОТКРЫТЬ БАЗУ ДАННЫХ", "ДОПОЛНИТЬ БАЗУ ДАННЫХ ИЗ ФАЙЛА ДАННЫХ КОН-ТРОЛЛЕРА", "ДОПОЛНИТЬ БАЗУ ДАННЫХ ИЗ ПОРТА", "СИСТЕМНЫЙ ПРОТОКОЛ", "ТЕХНИ-ЧЕСКИЙ ОТЧЕТ", "НАСТРОЙКА", "ВЫЗОВ СПРАВКИ", "РЕЖИМ РАБОТЫ КОНТРОЛЛЕРА" описание этих функций приведено в таблице 4.

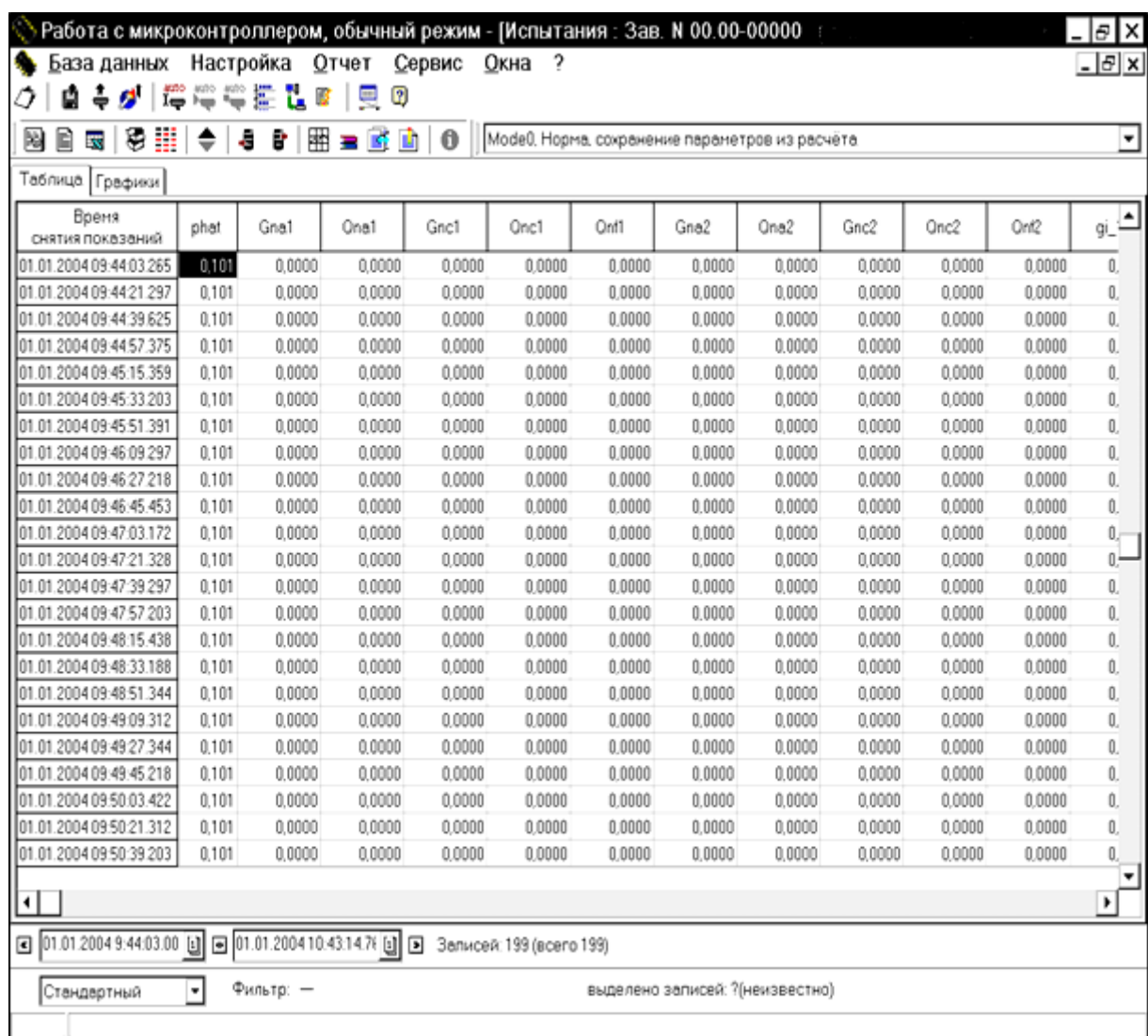

Рисунок 4 - Окно "Информация по контроллеру" в главном окне программы верхнего уровня

Таблица 4

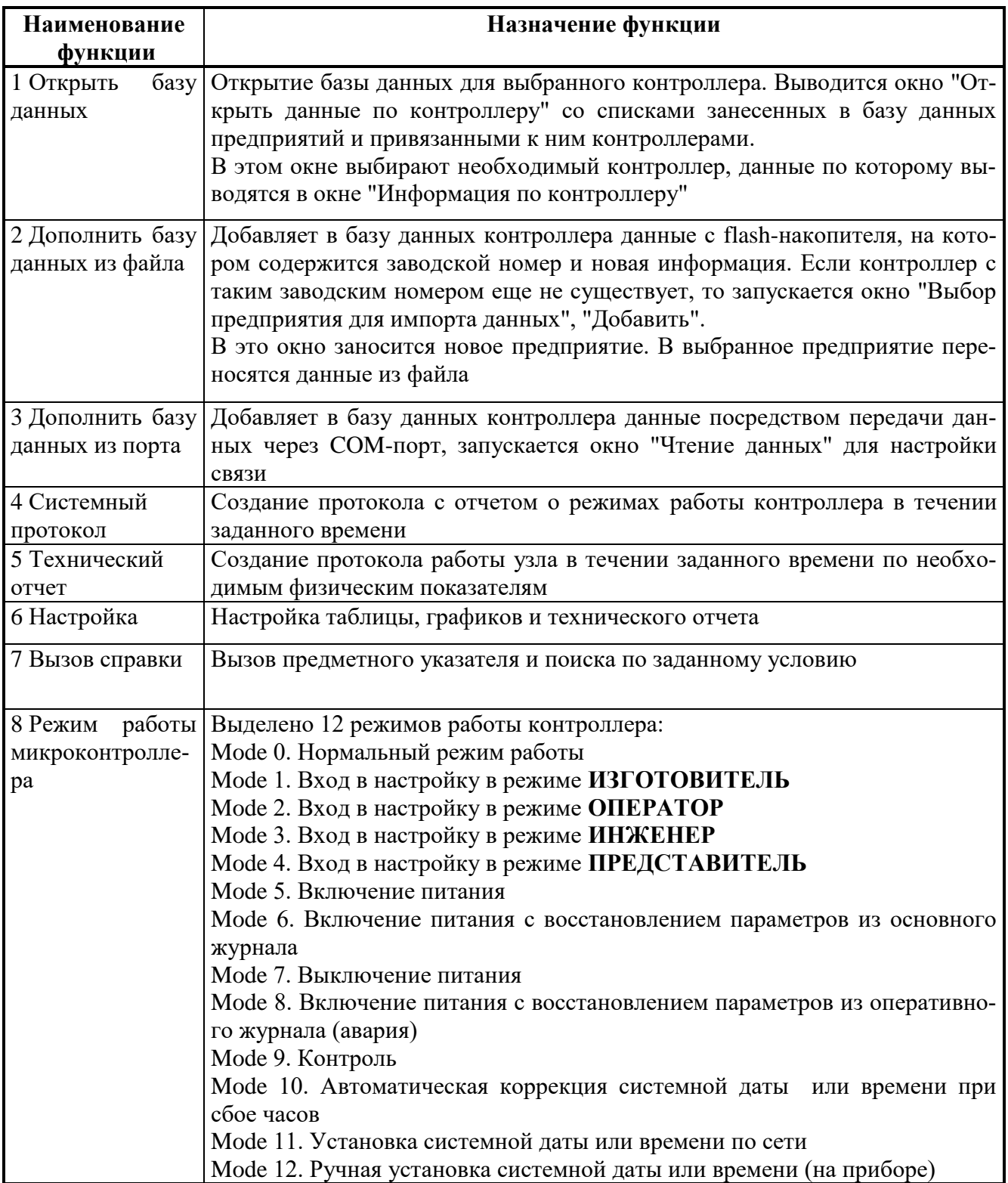

Меню "БАЗА ДАННЫХ" содержит следующие основные пункты: "Открыть", "Закрыть", "Дополнить базу данных" - "Из файла", "Из порта RS232".

Окно "Открыть базу данных" содержит список предприятий и связанный с ним список установленных контроллеров, после выбора интересующего микроконтроллера необходимо нажать кнопку Ок. В этом режиме в окне "Информация по контроллеру" на экран выводится вся

информация, которая имеется в базе данных по данному контроллеру, а в строке списка меню главного окна появляются два дополнительных пункта: меню "**НАСТРОЙКА"** и меню "**ОТ-ЧЕТ"**. Данные могут быть представлены в табличном виде или в виде графика. Переключение производится щелчком мыши на закладку "Таблица" или "График". Одновременно на экране можно открыть несколько окон с информацией как по одному, так и по разным микроконтроллерам.

Пункт меню "Закрыть" -закрывает активное в настоящий момент окно.

Пункт меню "Дополнить базу данных" открывает пункты:

- пункт "Из файла", в этом режиме информация с flash-накопителя заносится в базу данных программы "SPOON";

- пункт "Из порта RS232", в этом режиме информация с контроллера поступает в базу данных через порт RS232.

Меню "**НАСТРОЙКА"** состоит из следующих пунктов: "Таблицы", "Графиков", "Технического отчета".

Настройка графика заключается в выборе переменных (среднечасовых значений) и цвета линий для отображения на графике. Для этого для каждой переменной необходимо указать "Параметры линии": "Видимость на графике" и "Цвет линии". Аналогично производится настройка таблиц.

Настройка технического отчета заключается в создании шаблонов.

Для создания шаблона отчета последовательно нажмите кнопки "Шаблоны", "Создать новый шаблон", "Введите название шаблона". Введите название шаблона. Далее выберите переменные, значения которых в отчете будут располагаться в столбцах. Для каждой переменной укажите номер столбца в отчете и правило подсчета итога по столбцу. При необходимости введите верхний и нижний заголовки отчета, нажав кнопку "Настройка заголовков".

Меню "**ОТЧЕТ"** состоит из следующих пунктов: "Создать технический отчет", "Создать системный протокол" и "Экспортировать таблицу в **Exсel**".

Пункт меню "Технический отчет" предназначен для создания отчетов за любой период времени, например, для создания месячного отчета необходимо задать начальную и конечную даты, тип отчета - "Частичный отчет", "Интервал для частичного отчета" - 24 (в часах), шаблон - "месячный отчет, форма 1". В приложении Ж приведены примеры "Технического отчета" и "Системного протокола", созданные на базе данных микроконтроллера.

Пункт меню "Экспортировать в **Excel**" предназначен для передачи данных в табличный редактор **Excel,** когда возникает необходимость иметь более разнообразные возможности по оформлению отчетов в табличном и графическом виде. Программа **Excel** должна быть установлена на

25

компьютере. Экспортирование данных производится за промежуток времени, ограниченный начальной и конечной датой, из активной базы данных в таблицу **Excel**.

Меню "**ИНСТРУМЕНТЫ"** включает следующие пункты: "Редактировать таблицу", "Диалоговый режим работы".

Пункт "Редактировать таблицу" предназначен для настройки программы разработчиком.

В программе имеется режим автоопроса. Для диспетчерских пунктов в этом режиме к одному управляющему компьютеру через порт RS485 может подключаться до шестнадцати контроллеров посредством специального конвертера.

2.6 Ограничения в использовании

2.6.1 Блоки БВР.М не должны монтироваться в непосредственной близости (минимальное расстояние 1 м) от ламп дневного света, распределительных шкафов или электрических потребителей, таких как двигатели и насосы.

2.6.2 Отходящие от блока сигнальные кабели не должны прокладываться параллельно с кабелями электропитания (220-230 В) (минимальное расстояние 0,2 м).

### **3 П о в е р к а**

3.1 Поверка блока БВР.М проводится в соответствии с документом 311.03.00.000 МИ «Инструкция. ГСИ. Блок БВР.М. Методика поверки», утвержденным ГЦИ СИ ФГУ "Тюменский ЦСМ".

Межповерочный интервал - три года.

### **4 Т е х н и ч е с к о е о б с л у ж и в а н и е и т е к у щ и й р е м о н т**

4.1 Техническое обслуживание блока БВР.М включает в себя:

- проверку внешнего состояния блока БВР.М;

- проверку соответствия привязки каналов блока БВР.М к типоразмерам подключаемых дат-

чиков – комплектности счетчика тепла, в состав которого входит данный блок БВР.М;

- проверку общей работоспособности блока БВР.М.

4.2 При техническом осмотре внешнего состояния блока БВР.М проверяют:

- крепление разъёмов, исправность кабелей и заземления;

- состояние кнопок и дисплея;

- отсутствие механических повреждений.

4.3 Проверка "привязки" каналов блока БВР.М проводится путём сличения действительной комплектности счетчика тепла с приведенной в паспорте на счетчик тепла и с указанной в пунктах меню блока БВР.М.

4.4 Проверка общей работоспособности проводится путем просмотра и сравнения информации в пунктах меню ТЕКУЩИЕ ПОКАЗАНИЯ, ОБЩИЕ НАСТРОЙКИ.

4.5 Осмотр и ремонт, связанный со вскрытием блока БВР.М, производится только специализированной службой.

4.6 При выходе из строя блока БВР.М в течение гарантийного срока он должен быть отправлен на предприятие-изготовитель с приложением акта о неисправности.

### **5 Х р а н е н и е**

5.1 Блок БВР.М в течение гарантийного срока хранения должен храниться на стеллажах в упаковке предприятия-изготовителя при температуре окружающего воздуха от 5 до 40 С и относительной влажности до 80 % при температуре 25 °С. В помещении для хранения не должно быть пыли, паров кислот и щелочей, агрессивных газов и других вредных веществ.

Группа условий хранения 1(Л) по ГОСТ 15150-69.

### **6 Т р а н с п о р т и р о в а н и е**

6.1 Блоки БВР.М должны транспортироваться любым видом транспорта в неотапливаемых негерметизированных отсеках. При погрузке и выгрузке необходимо соблюдать требования, оговоренные предупредительными знаками на таре.

6.2 Значения климатических и механических воздействий при транспортировании блока БВР.М не должны превышать предельных:

- температура окружающего воздуха от минус 50 до плюс 50 °С;

- относительная влажность воздуха до 80 % при температуре 25 °С;

- максимальное ускорение механических ударов не должно превышать 30 м/с<sup>2</sup> при частоте от 80 до 120 ударов в минуту.

6.3 После транспортирования при отрицательных температурах перед распаковыванием необходима выдержка блока БВР.М в упаковке в нормальных условиях в течение одного часа.

6.4 При транспортировании блоков БВР.М должны соблюдаться :

- "Правила перевозки грузов автомобильным транспортом РФ, утвержденные Постановлением Правительства Российской федерации от 15 апреля 2011 года №272";

- Кодекс внутреннего водного транспорта Российской Федерации;

- Федеральные авиационные правила "Общие правила воздушных перевозок пассажиров, багажа, грузов и требования к обслуживанию пассажиров, грузоотправителей, грузополучателей".

### **7 Г а р а н т и и и з г о т о в и т е л я**

7.1 Изготовитель гарантирует соответствие блока БВР.М требованиям технических условий ТУ 4012-036-12530677-2016 при соблюдении условий эксплуатации, транспортирования, монтажа и хранения.

7.2 Гарантийный срок эксплуатации 18 месяцев со дня ввода в эксплуатацию, но не более 24 месяцев со дня отгрузки потребителю.

7.3 В период гарантийного срока эксплуатации изготовитель производит бесплатную замену деталей и узлов, вышедших из строя по вине изготовителя, при условии правильного транспортирования, хранения и эксплуатации, предусмотренных настоящим РЭ.

### **8 С в и д е т е л ь с т в о о п р и е м к е**

8.1 Блок вычисления расхода микропроцессорный БВР.М-C02 заводской номер , встроенное ПО "ЭНЕРГОУЧЕТ 2" изготовлен и принят в соответствии с действующей технической документацией и признан годным для эксплуатации.

Представитель ОТК

М.П.

(подпись) (расшифровка подписи)

(дата)

### **9 У т и л и з а ц и я**

9.1 Блок БВР.М не содержит материалов, представляющих опасность для жизни.

9.2 Утилизация блока БВР.М производится отдельно по группам материалов: пластмассовые элементы, металлические крепежные элементы. Утилизация отслуживших элементов питания (литиевых батареек) осуществляется в соответствии с местным законодательством.

### **1 0 С в е д е н и я о р е к л а м а ц и я х**

10.1 В случае отказа изделия в работе или неисправности его в течение гарантийного срока, а также обнаружения некомплектности при первичной приемке изделия необходимо оформить акт, заверенный руководителем организации-потребителя. К акту должен быть приложен протокол, в котором необходимо указать причину выхода из строя или содержание некомплектности.

Акт и протокол не позднее, чем через 10 дней со дня установления причины отказа или некомплектности, должны быть отправлены на предприятие-изготовитель по адресу:

625014, г.Тюмень, ул.Новаторов, 8, АО "ИПФ "СибНА".

### **11 Д а н н ы е о п о в е р к е**

11.1 Результаты поверки, произведенной в соответствии с методикой поверки 311.03.00.000 МИ, заносятся в таблицу 5.

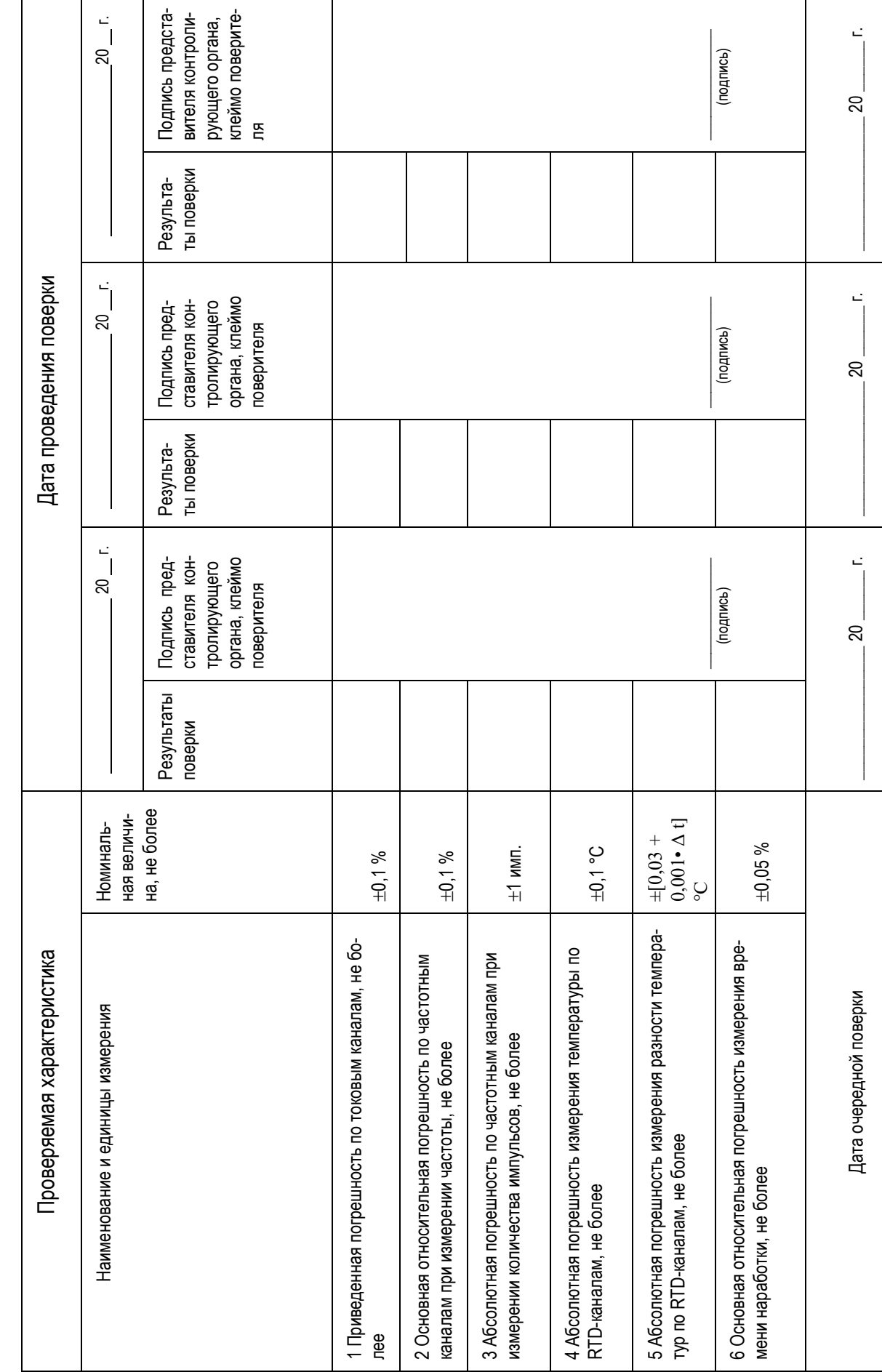

Таблица 5 - Результаты поверки блока БВР.М - С02 зав. №

 $\Gamma$ 

┓

29

T

### ПРИЛОЖЕНИЕ А (обязательное)

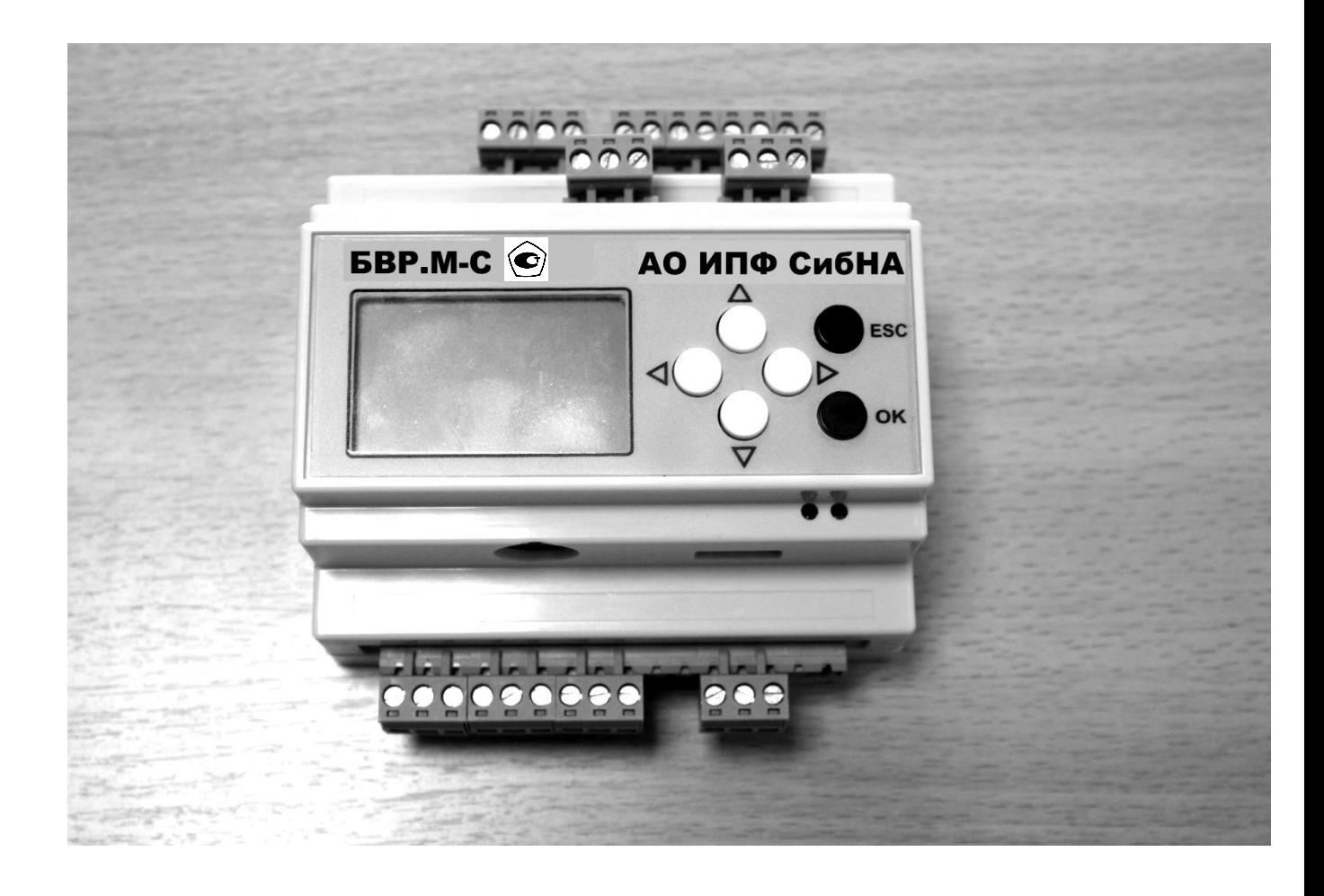

Рисунок А.1 - Блок БВР.М-С02. Общий вид

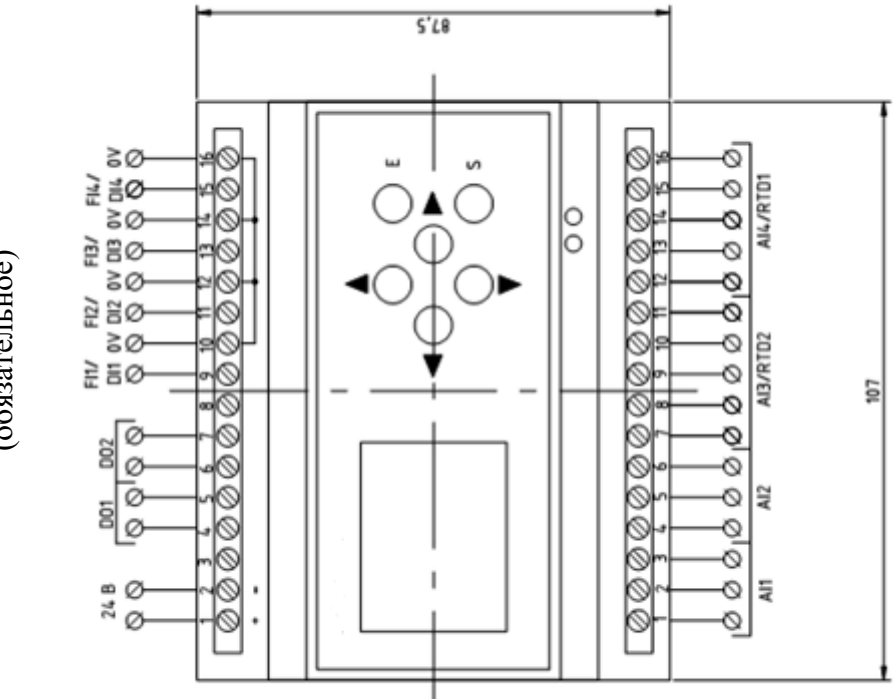

# ПРОДОЛЖЕНИЕ ПРИЛОЖЕНИЯ А

(обязательное)

393.00.00.000-01 P<sub>3</sub>

Рисунок А.2 - Блок вычисления расхода микропроцессорный БВР.М-С02 Общий вид

### ПРИЛОЖЕНИЕ Б (обязательное)

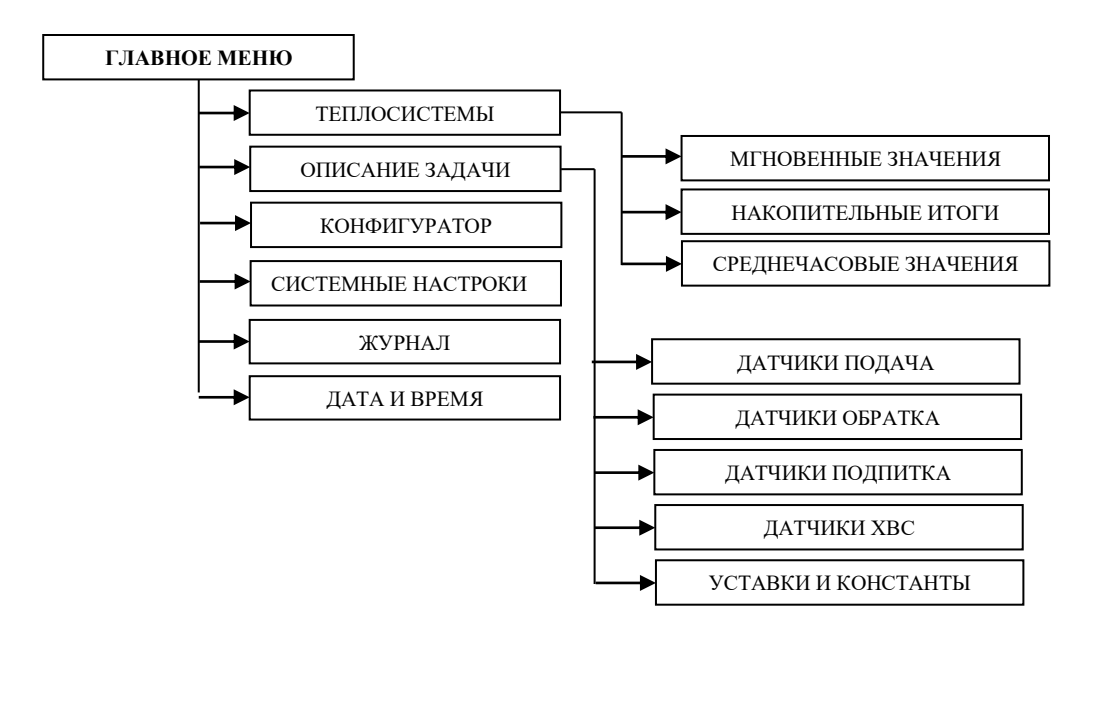

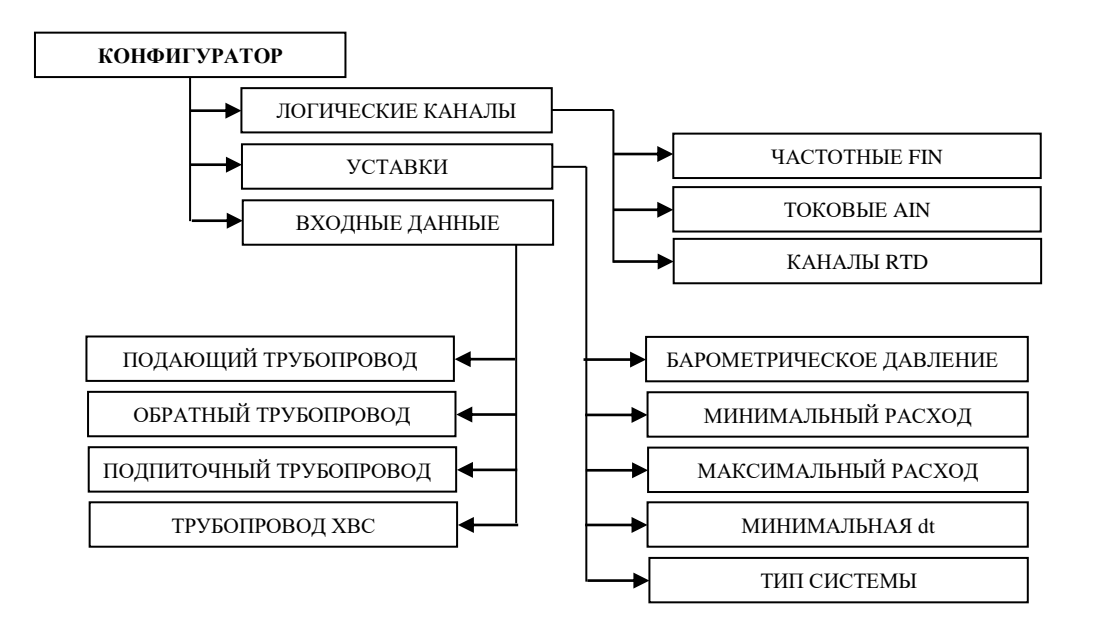

Рисунок Б.1 – Структура "дерево меню" блока БВР.М-С02

### ПРОДОЛЖЕНИЕ ПРИЛОЖЕНИЯ Б (обязательное)

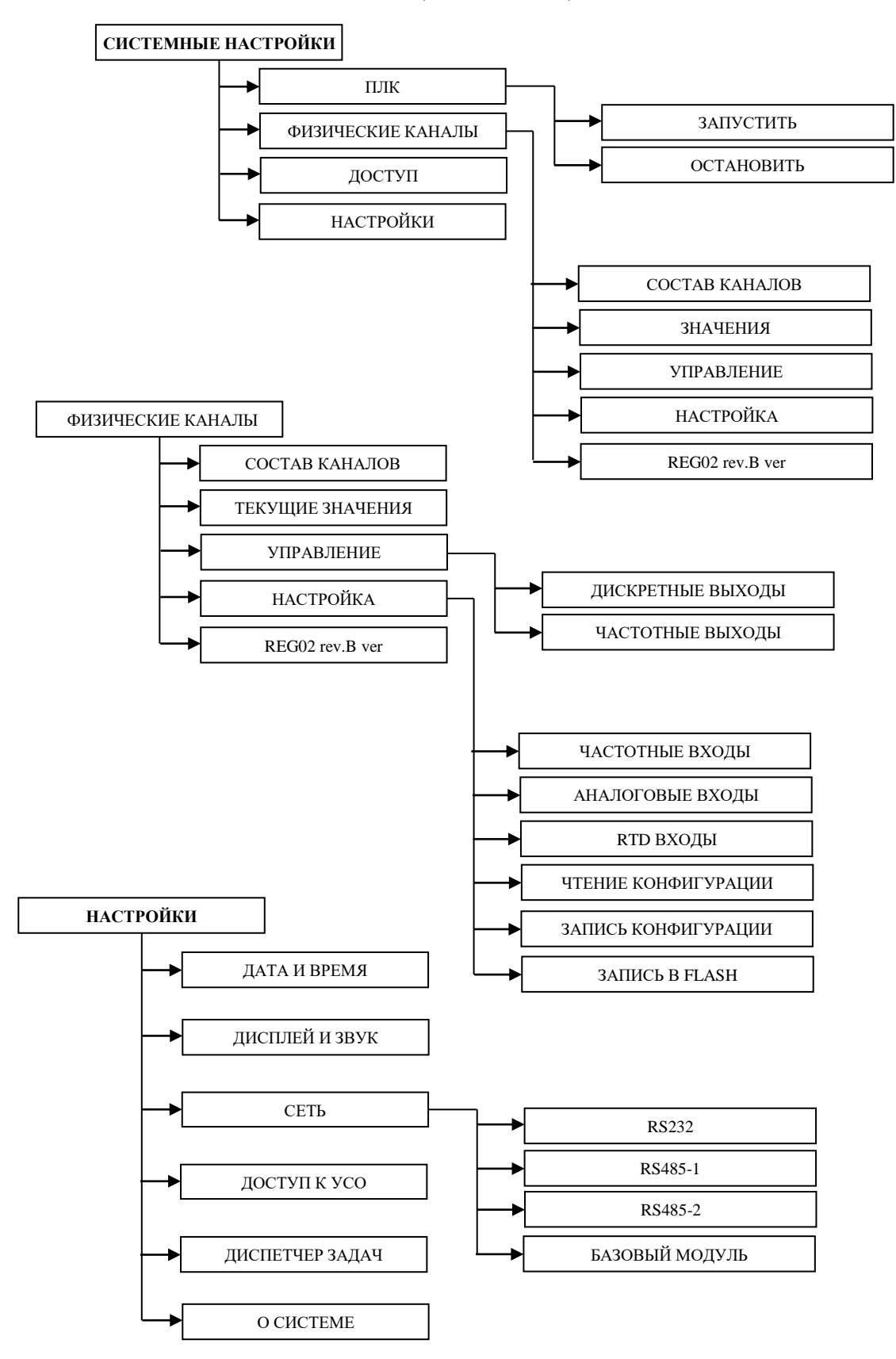

Рисунок Б.2 – Структура "дерево меню" блока БВР.М-С02 с программным обеспечением "ЭНЕРГОУЧЕТ 2"

ПРИЛОЖЕНИЕ В

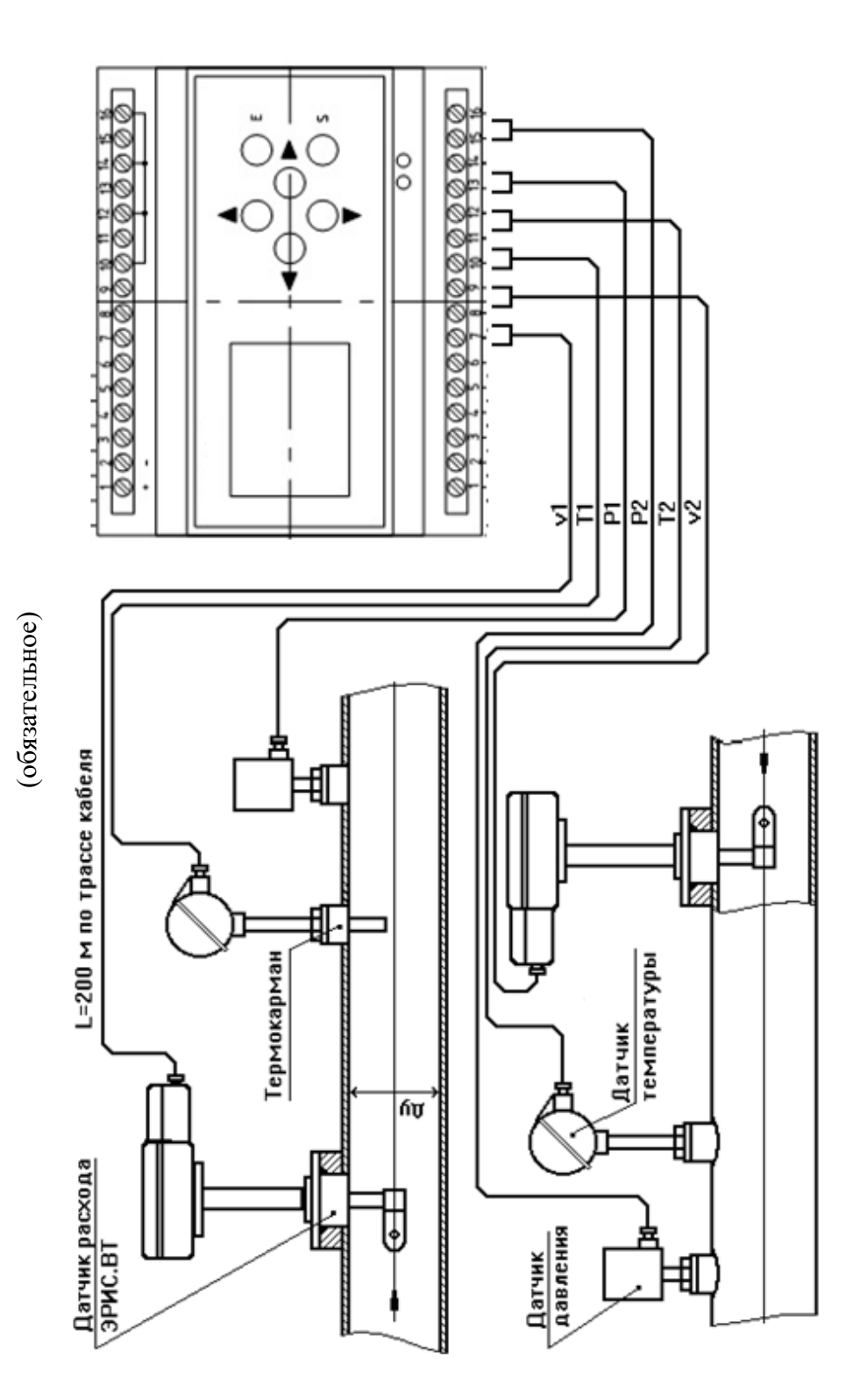

ПРИЛОЖЕНИЕ В

Рисунок В.1 - Счетчик тепловой энергии СТС.В. Общий вид.

### ПРИЛОЖЕНИЕ Г (обязательное)

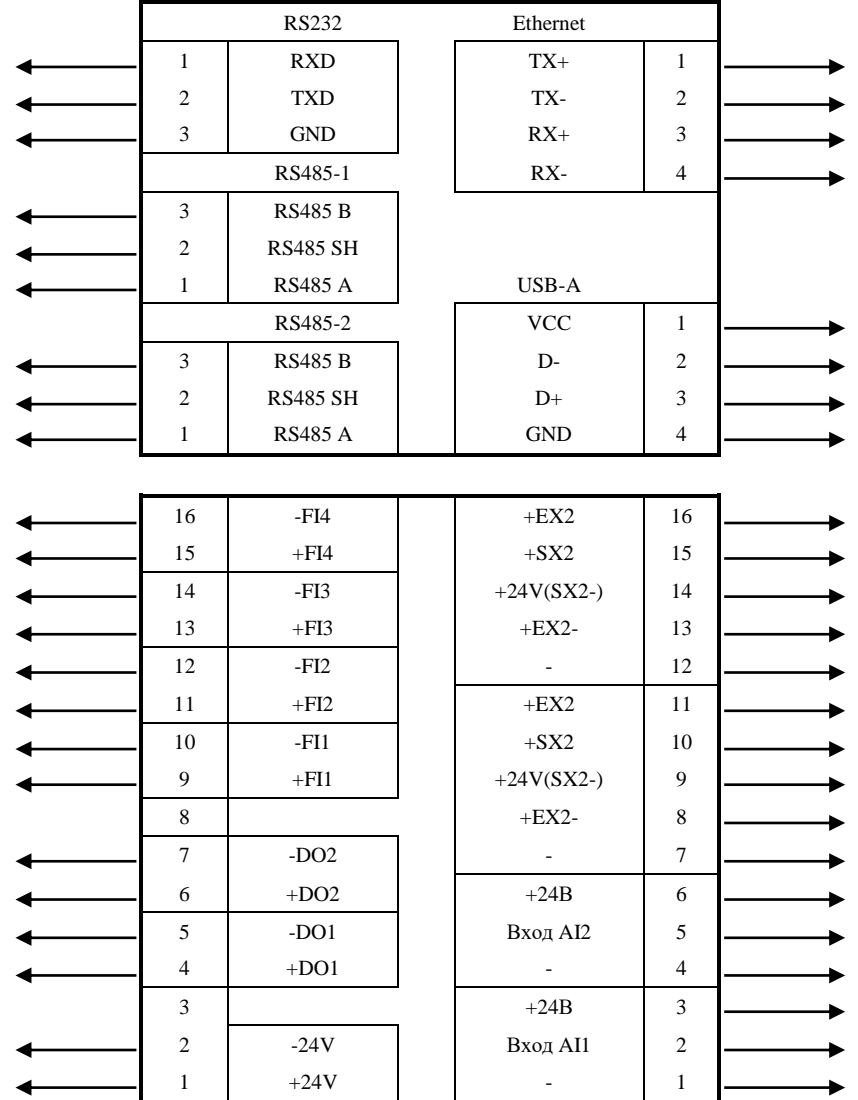

Рисунок Г.1 – Блок БВР.М-C02. Схема подключения

### ПРОДОЛЖЕНИЕ ПРИЛОЖЕНИЯ Г (обязательное)

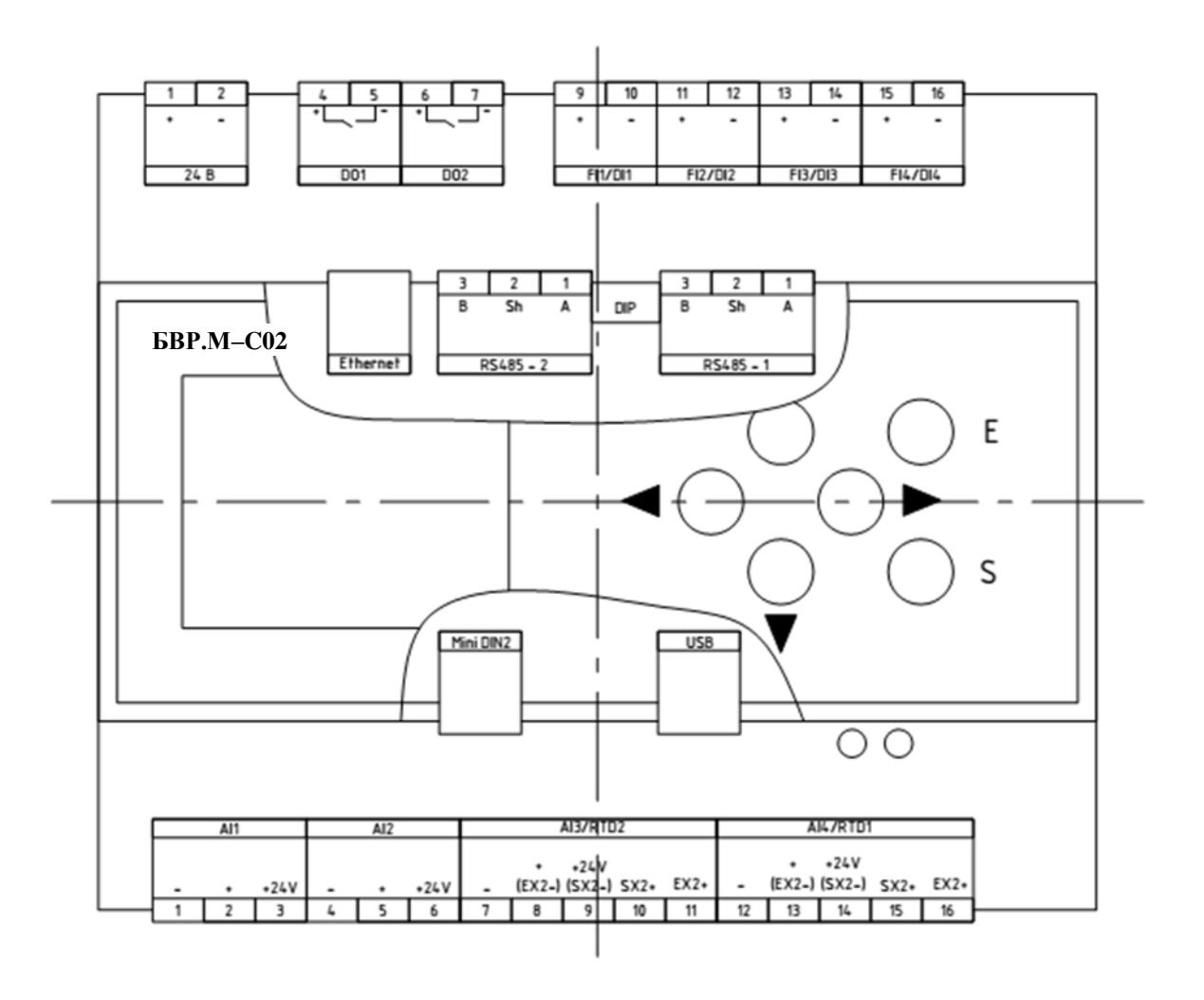

Рисунок Г.2 - Блок БВР.М-С02. Расположение разъемов

### ПРОДОЛЖЕНИЕ ПРИЛОЖЕНИЯ Г (обязательное)

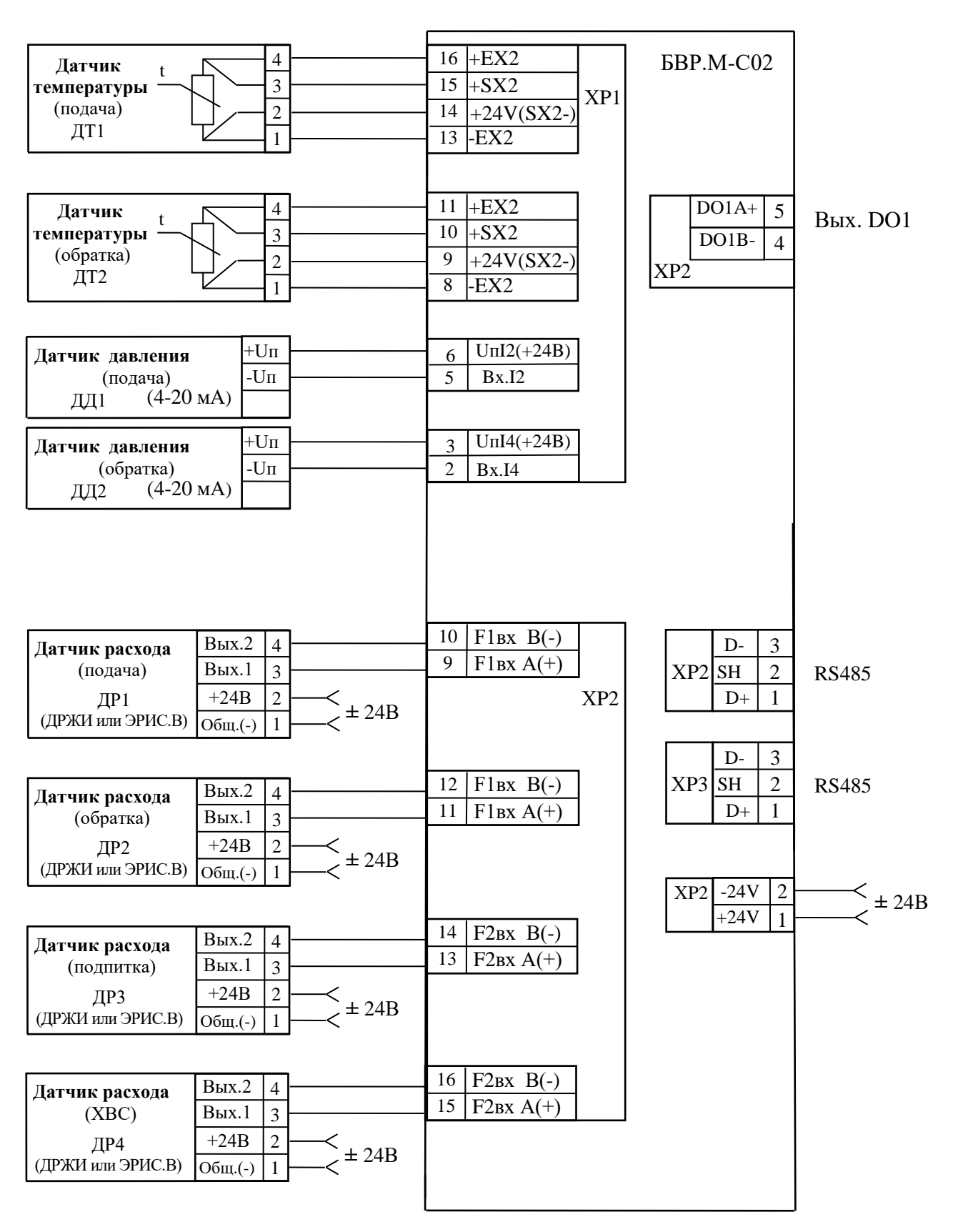

Рисунок Г.3 – Блок БВР.М-С02 в составе счетчика тепловой энергии СТС.В Схема соединений и подключения

### ПРОДОЛЖЕНИЕ ПРИЛОЖЕНИЯ Г (обязательное)

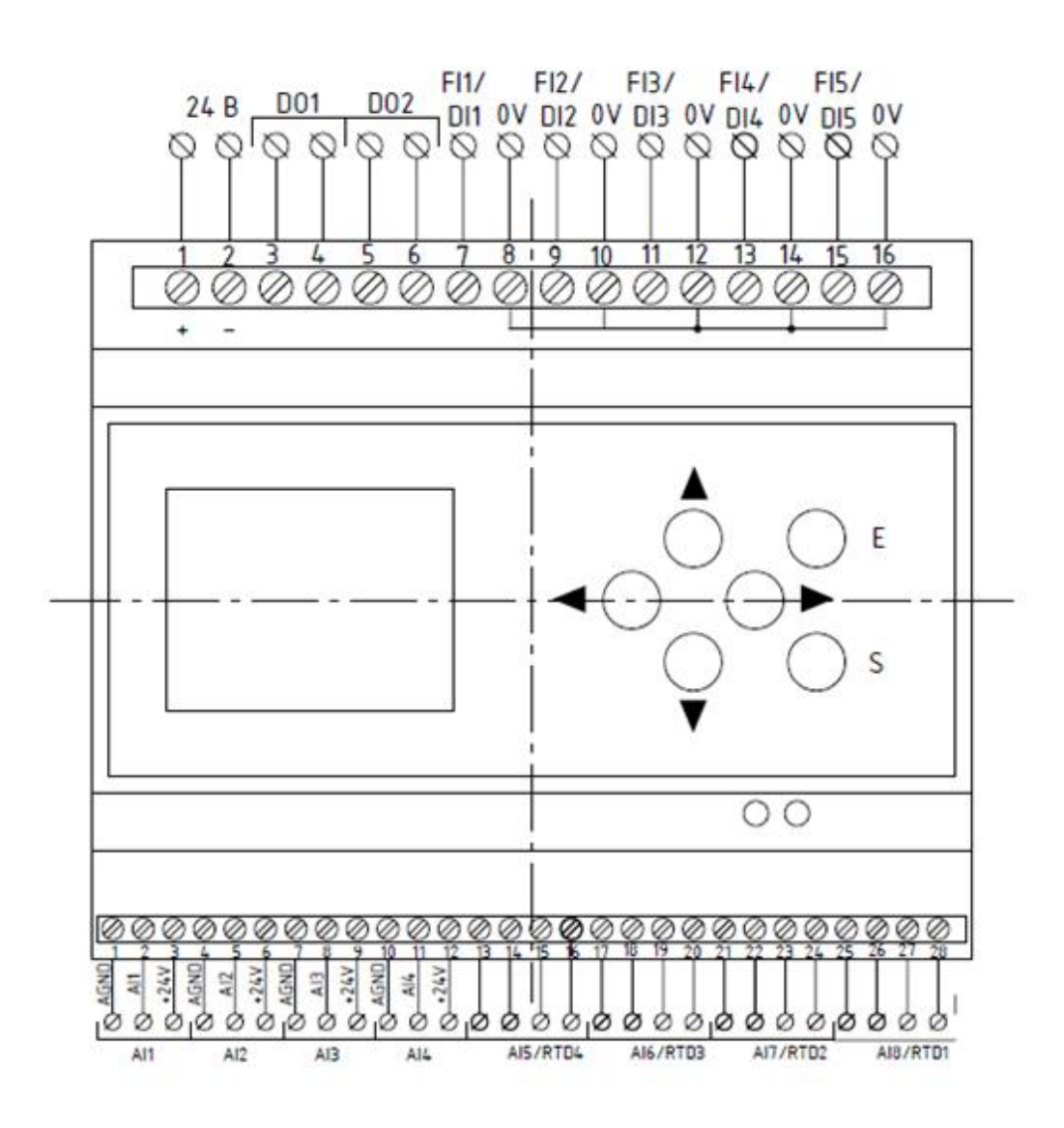

Рисунок Г.4 - Блок БВР. М-С02. Расширенная модификация. Расположение разъемов

# ПРИЛОЖЕНИЕ Д<br>(обязательное)

| Типоразмер счёт-<br>чика<br>тепла | Типоразмер датчика<br>расхода | Номиналь-<br>ный диа-<br>метр тру-<br>бопро-вода,<br><b>MM</b> | Диапазоны эксплу-<br>атационных расхо-<br>ДОВ, М $^{3}/$ Ч |               | Диапазон измене-<br>ния входной часто-<br>ты, Гц |                  | Ценаим-<br>пульса,<br>$M^3$ / <i>HM</i> $\Pi$ |
|-----------------------------------|-------------------------------|----------------------------------------------------------------|------------------------------------------------------------|---------------|--------------------------------------------------|------------------|-----------------------------------------------|
|                                   |                               |                                                                | $Q_{H\!R\!H\!M}$                                           | $Q_{H\!M\!b}$ | $F_{min}$                                        | $F_{\text{max}}$ | $\mathsf{C}$                                  |
| CTC.B-8-3                         | ЭРИС.ДРЖИ-25                  | 25                                                             | 0,15                                                       | 8             | 4,1667                                           | 222,22           | 0,00001                                       |
| CTC.B-50-3                        | ЭРИС.ДРЖИ-50                  | 50                                                             | 0.8                                                        | 50            | 2,2222                                           | 138,89           | 0,0001                                        |
| CTC.B-200-Э                       | ЭРИС.ДРЖИ-100                 | 100                                                            | 4.0                                                        | 200           | 1,1111                                           | 55,556           | 0,001                                         |
| CTC.B-100-9                       | <b>ЭРИС.ВТ-100</b>            | 100                                                            | 4,0                                                        | 200           | 5,0                                              | 250,0            | 0,0002222                                     |
| CTC.B-150-3                       | <b>ЭРИС.ВТ-150</b>            | 150                                                            | 9,0                                                        | 450           | 5,0                                              | 250,0            | 0,0005                                        |
| СТС.В-200-ЭЗЛ                     | ЭРИС.В(Л)Т-200                | 200                                                            | 16,0                                                       | 800           | 5.0                                              | 250,0            | 0,0008889                                     |
| СТС.В-300-ЭЗЛ                     | ЭРИС.В(Л)Т-300                | 300                                                            | 25,0                                                       | 1250          | 5,0                                              | 250,0            | 0,0013889                                     |
| СТС.В-400-ЭЗЛ                     | ЭРИС.В(Л)Т-400                | 400                                                            | 40,0                                                       | 2000          | 5,0                                              | 250,0            | 0,0022222                                     |
| СТС.В-500-ЭЗЛ                     | ЭРИС.В(Л)Т-500                | 500                                                            | 62,5                                                       | 3125          | 5,0                                              | 250,0            | 0,0034722                                     |
| СТС.В-600-ЭЗЛ                     | ЭРИС.В(Л)Т-600                | 600                                                            | 90,0                                                       | 4500          | 5,0                                              | 250,0            | 0,005                                         |
| СТС.В-700-ЭЗЛ                     | ЭРИС.В(Л)Т-700                | 700                                                            | 122,5                                                      | 6125          | 5,0                                              | 250,0            | 0,0068056                                     |
| СТС.В-800-ЭЗЛ                     | ЭРИС.В(Л)Т-800                | 800                                                            | 160,0                                                      | 8000          | 5,0                                              | 250,0            | 0,0088889                                     |
| СТС.В-1000-ЭЗЛ                    | ЭРИС.В(Л)Т-1000               | 1000                                                           | 250,0                                                      | 12500         | 5,0                                              | 250,0            | 0,0138889                                     |

Таблица Д.1 - Классификация счетчиков тепловой энергии СТС.В

### ПРИЛОЖЕНИЕ Е (обязательное)

### Переменные блока БВР. М-С02

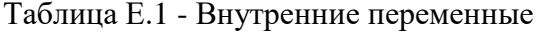

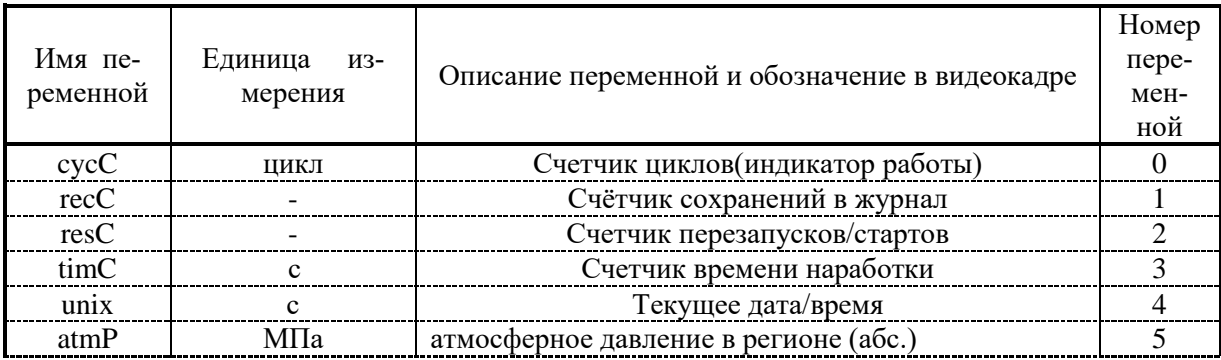

### Таблица Е.2 - Переменные, характеризующие системы "труб" S1, S2

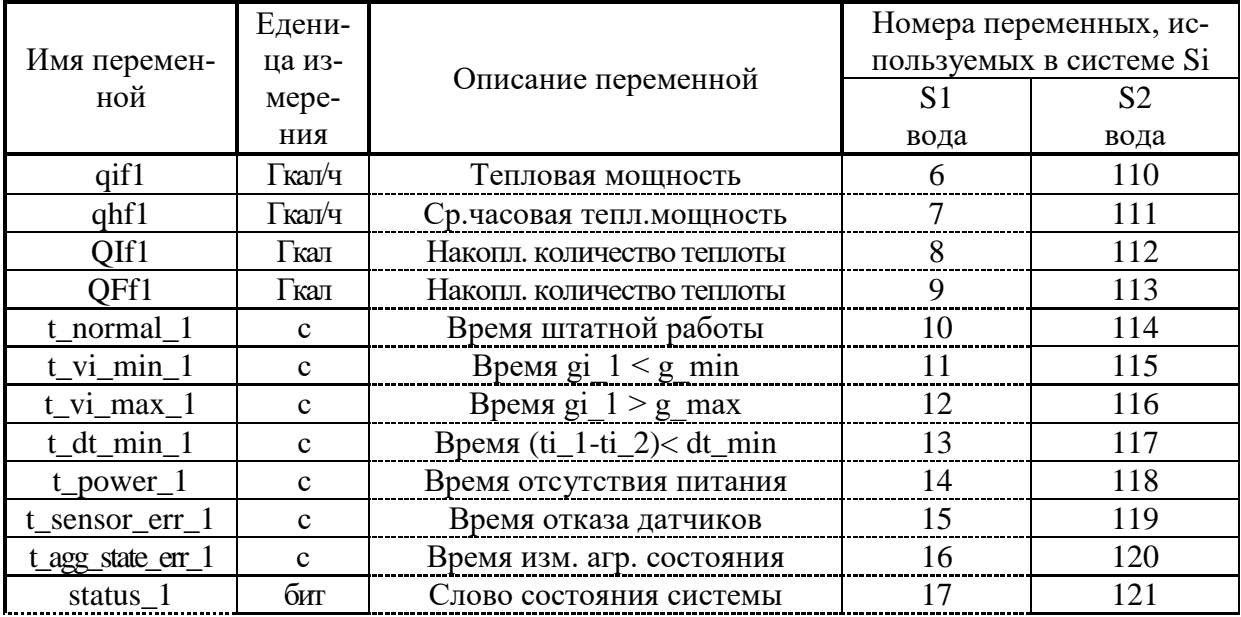

### ПРОДОЛЖЕНИЕ ПРИЛОЖЕНИЯ Е (обязательное)

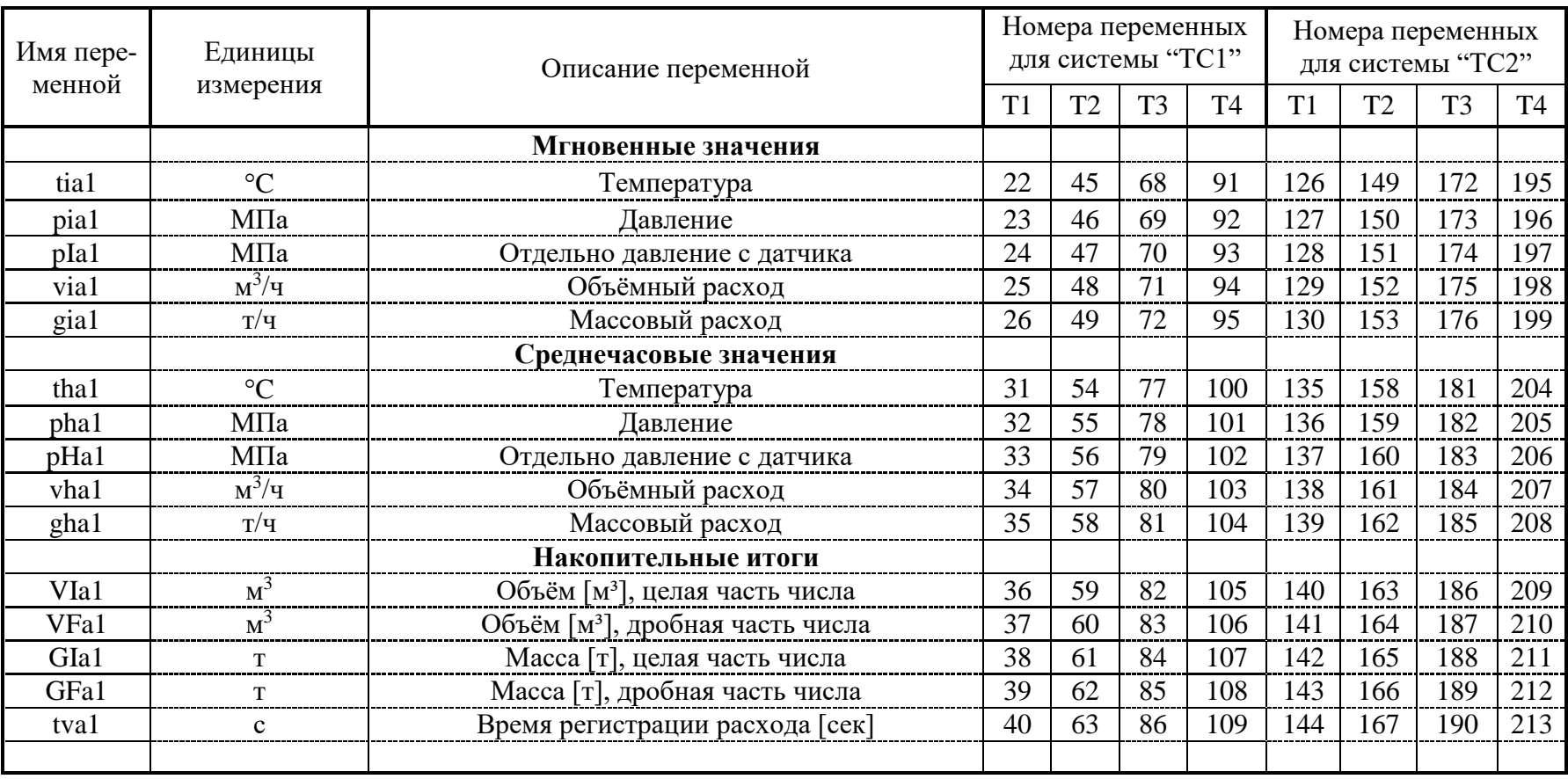

Таблица Е.3 - Переменные, характеризующие состояние среды по "трубам" Ті.

## ПРИЛОЖЕНИЕ Ж

### (справочное)

### Формы отчетов по данным блока БВР.М-С02

### *Технический и системный отчеты*

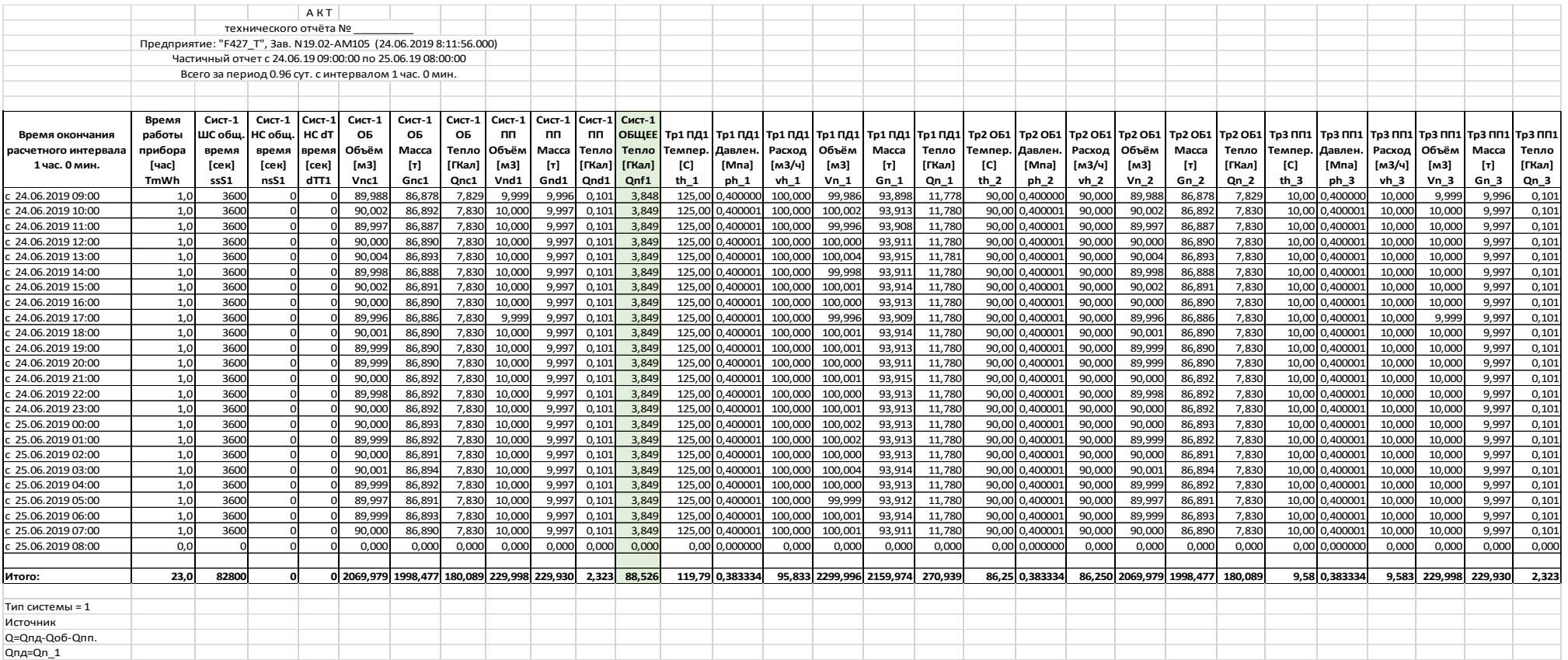

### ПРОДОЛЖЕНИЕ ПРИЛОЖЕНИЯ Ж (справочное)

### *ПРОТОКОЛ / ОТЧЕТ №*

*Прибор: "Зав. № 12.97-00032 (04.02.20 15:23:05)" Предприятие: "Дистанция энергоснабжения" с 05.02.20 по 11.03.20*

*Описание режимов:*

- 
- *1) Вход в режим настройки изготовителем 4) Вход в режим настройки представителем*
- *2) Вход в режим настройки оператором 5) Включение питания*
- *3) Вход в режим настройки инженером 6) Отключение питания*

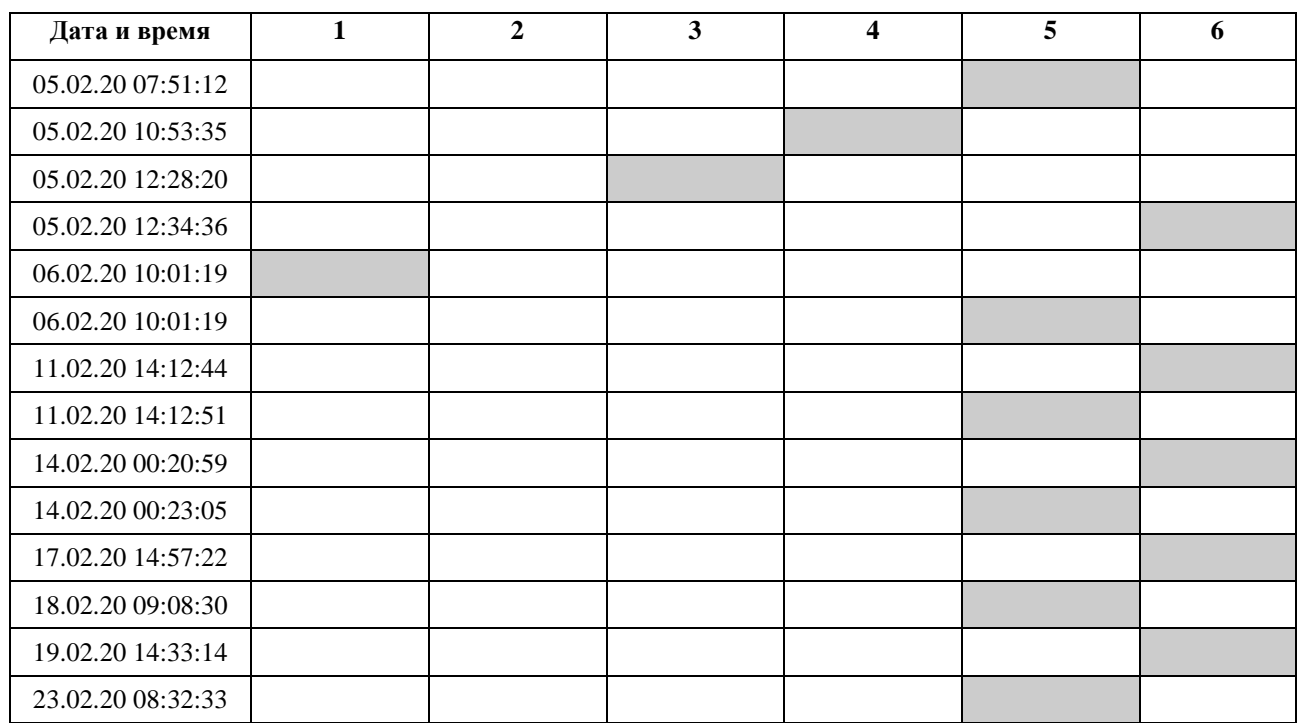

*Вход в режим настройки изготовителем - 1*

*Вход в режим настройки оператором - 0*

*Вход в режим настройки инженером - 1*

*Вход в режим настройки представителем - 1*

*Включение питания - 6*

*Выключение питания - 5*

*Общее время простоя:*

*3 дней, 56 часов, 98 минут, 83 секунд (129.656 часов).*